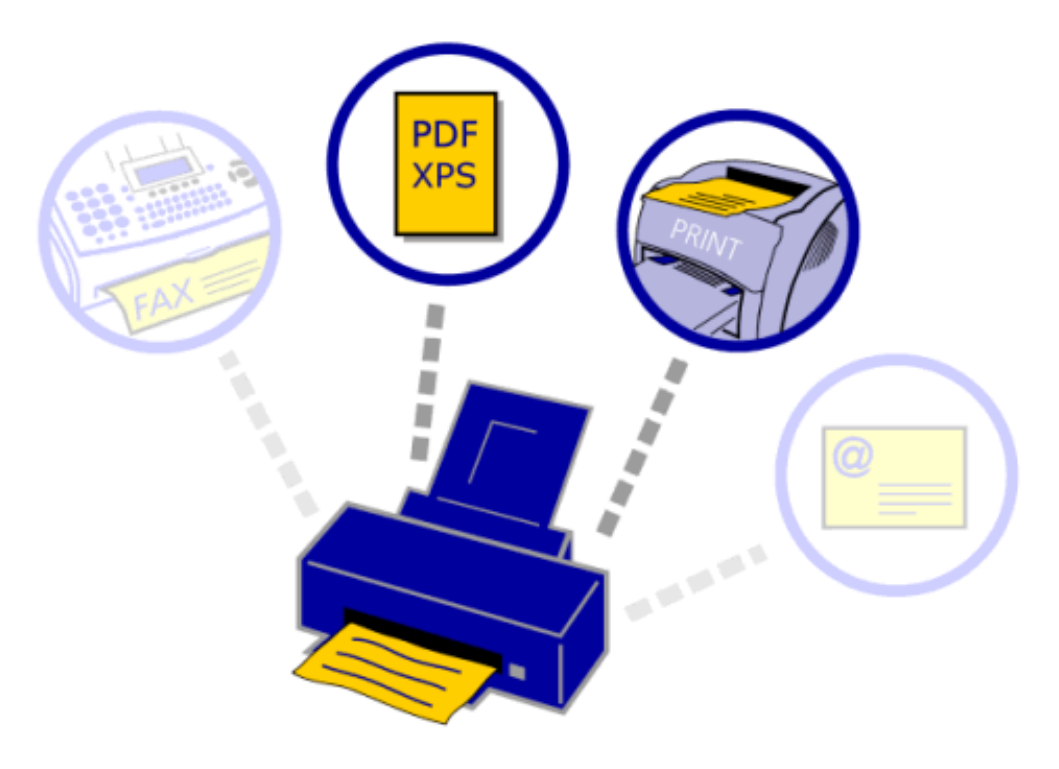

# **PrintMulti**

(Print once – Produce multiple outputs)

Version 1.0.4.0

Dieter Riekert

http://www.lvbprint.de

info@lvbprint.de

## **Contents**

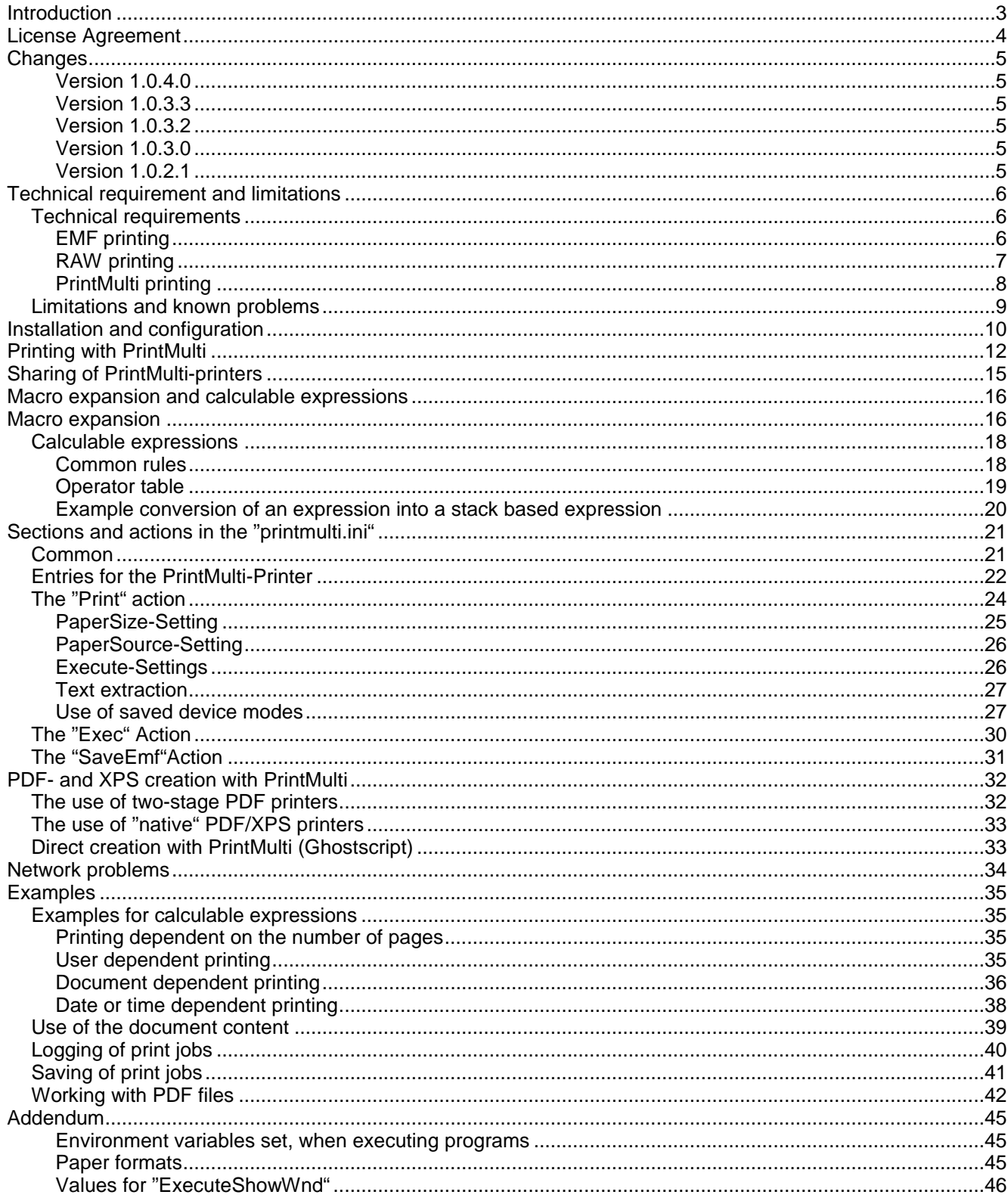

# **Introduction**

*PrintMulti* is a print processor, which makes it possible to output a print job to multiple printers. For each created job various settings can be applied.

Additional programs can be executed on the produced spool files.

Extensive, configurable log files are generated. With this option it is for example possible to detect which user has printed, for example, to a specific printer in color. The format for the log files is csv.

The print output can be modified in the following ways:

(Not all options can be combined)

Printing in reverse order

Several pages composed on one sheet (2, 4, 6, 9, 16), optionally with a border around the pages

Booklet printing with duplex printers

Simplex, duplex horizontal, duplex vertical

Changes to the paper format

Forcing Black-white / color printing

Different input bins for the first, subsequent and the last page

Saving the output into a file or append it to a file

Execution of programs on the generated files (e.g. for automatic pdf-creation)

All settings can contain conditions. This allows the user, for example to define printer output dependent on the number of pages, the paper format, the printing user, the document name, …

With the additional tool "devmode2file", printer configurations can be saved to files and used with PrintMulti. This makes it possible to use output bins or watermarks, if the printer driver supports this.

**New! You can use the printed document text to influence the configuration or use it inside scripts.**

*PrintMulti* is controlled solely with configuration files in ini-fileformat.

*PrintMulti* **was not designed for the unexercised user. It is intended for experts with knowledge in printing.**

# **License Agreement**

**This is a reduced translation of the original text in German language (from www.lvbprint.de)**

**Only the original text is legally binding.**

## **Conditions of use:**

You may install and use this software ("PrintMulti") without charge on any number of computers running under a Windows Client operating systems (2000, XP, Vista). This includes print servers.

To use the software on server operating systems (2000/2003 Server, Terminal Server) a license must be purchased. Installation for test purpose is granted.

The logging functionality is free for all kinds of operating systems, including servers.

To purchase server licenses please contact us.

## **Transfer the software:**

You may distribute this software with your own software if you regard the conditions of use.

## **Limited Warranty and Limitation of Remedies:**

The program and documentation are provided "as is" and without warranty, express and implied, including but not limited to any implied warranties of merchantability and fitness for a particular purpose. In no event will the author be liable for any damages, including lost profits, lost savings, or other incidental or consequential damages, even if the author is advised of the possibility of such damages or for any claim by you or any third party.

## **Conclusion:**

The location of the competent court for all legal action in connection with the Software and this contract is D- Karlsruhe if the contract partner is a registered trader or equivalent, or if he has no legal domicile in Germany.

This contract is exclusively governed by the law of the Federal Republic of Germany.

Should any provision of the contract prove unenforceable or if the contract is incomplete, the remaining provisions will remain unaffected. The invalid provision shall be deemed replaced by the provision which in a legally binding matter comes nearest in its meaning and purpose to the unenforceable provision. This shall apply to any omission in the contract that may occur.

# **Changes**

## **Version 1.0.4.0**

Problems with the option "*Append2File*" solved. Second independent log file was not created.

## **Version 1.0.3.3**

New tools "*ShowPrinterInformation*" New action type "*SaveEmf*" Updated tool "*Devmode2File*" (long printer names)

## **Version 1.0.3.2**

Use embedded fonts in spool files. Needed for PDF printing in some cases.

## **Version 1.0.3.0**

Support for Windows 7 and Server 2008 R2 (32 and 64 Bit)

New macro "p" returns the standard printer of the printing user. Useful for Terminal Servers. New operator "rawpage" returns a text representation of the printed pages. The text is not formatted. All strings are appended without any delimiters.

New operator **"tblsearch**" searches inside text for keys from configuration files. Can be combined with "rawpage" to allow document dependent printing.

New operator "**tbllookup**" looks up words in configuration files. Simplifies configuration with many fixed values and replaces nested conditional operators

New value "**WriteTextToFile**" for the "Print"-actions enables saving of the page content to a file. This file can be used inside scripts. A sample is contained.

New value **"RefreshConfig**" in "Exec"- and "Print"-actions forces to a reread of the configuration file after the current section. Enables dynamic changes to the configuration file.

Script "gscreatepdf.vbs" replaced by "gscreatepdf1.vbs" because of problems with spaces in file names.

## **Version 1.0.2.1**

.

Recognizes the options "**Collate, Color, nUP, DrvCopies, TotalCopies**" for the PrintMulti assigned printer. Will also be used even if the section is inactive.

# **Technical requirement and limitations**

## *Technical requirements*

A print processor is a DLL, which the windows spooler calls to play back a spool file, recorded by the Windows GDI. The following link shows a good overview with all the components involved in Windows printing.

**http://msdn2.microsoft.com/en-us/library/ms801074.aspx**

The chapters below explain normal "EMF printing", the "RAW" printing mode and the mechanism that is used by PrintMulti.

## **EMF printing**

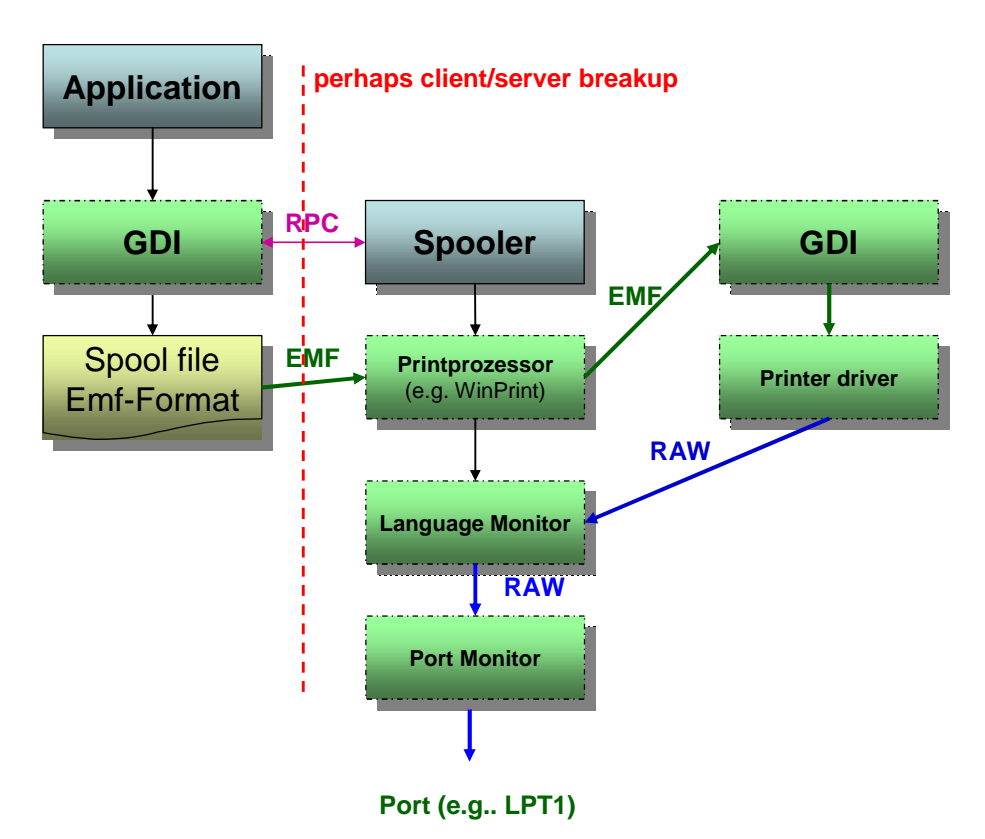

EMF based printing

A printing application calls the GDI graphic commands, which are then written to a spool file (nearly unchanged as EMF records). The spooler will start with the spool job after it is activated by a RPC call. If the output is redirected to a network printer the spool file is then transferred to print server and the spooler on the print server then performs the task.

By using a spooler, the time intensive rendering of a "RAW" file is decoupled from the application.

**This print-"path"is necessary for a successful use of PrintMulti.** 

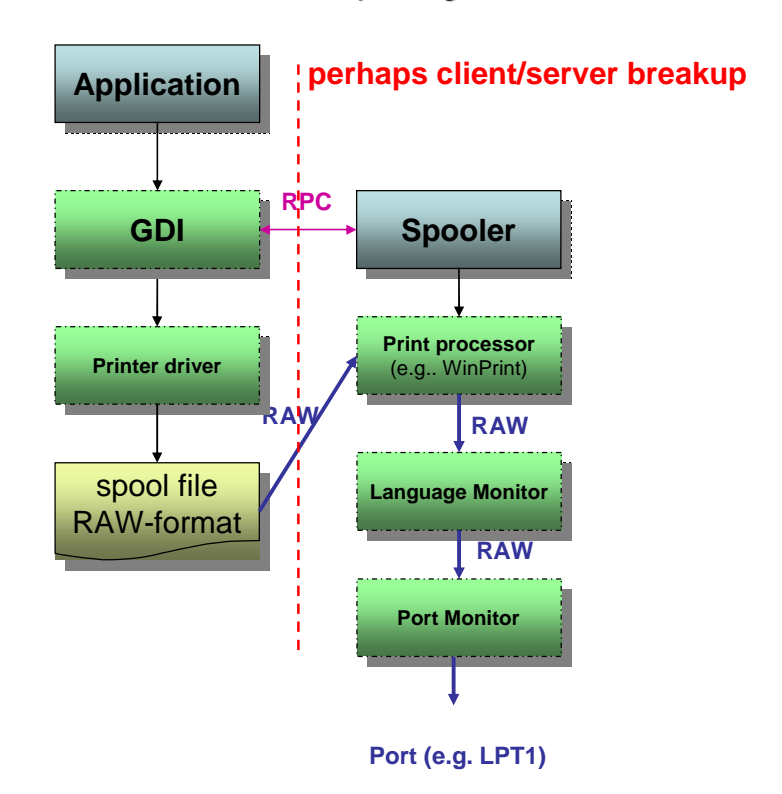

RAW based printing

Unfortunately there are situations where the render process is done in the first step by the GDI and the print processor receives the RAW file, which is stored identically in the spool file. Since the print processor receives all data in the destination format of the printer, PrintMulti can't perform the processing for which it is designed.

**PrintMulti does not perform any RAW-processing.** Please use other tools if needed (e.g. Redmon).

In the following case no EMF spooling in used: (see also**: http://www.undocprint.org/winspool/spool\_files#when\_is\_RAW\_used** )

When print jobs are sent directly to the printer (printer configuration / extended)

The extended printing functions are not activated

Some drivers always print RAW (especially those from the latest printers direct from the homepages of the manufacturers). The drivers contained in Windows work in most cases.

If network printers are involved, the OS, EMF and driver versions must match (in the latter case deleting the client driver and reconnecting to the server will usually install the correct server driver versions)

The Adobe reader prints RAW to printers, which then use postscript drivers (performs a pdf to postscript conversion). Don't use a postscript driver for PrintMulti, if you plan to print from the Adobe reader.

The referenced link above contains some additional cases.

If PrintMulti receives a RAW print job, it is forwarded to the port without any changes. The following entry is written to the log file in this case:

DEBUG ;…;;;**ATTENTION! PrintMulti does not support RAW printing. Job will go to the original printer without PrintMulti features**.

**You can prevent the RAW mode in most cases by using a dummy printer (see chapter "the installation")**

## **PrintMulti printing**

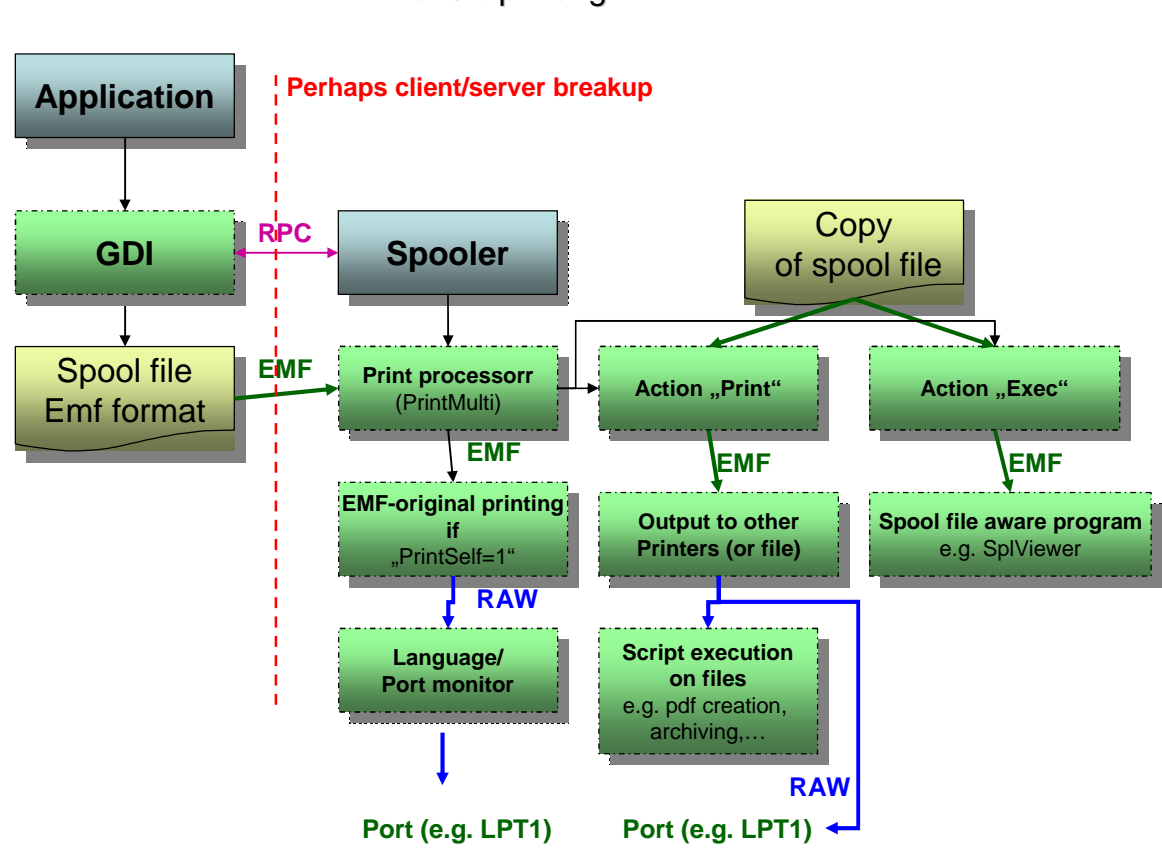

PrintMulti copies the original spool file and performs specific actions on it. The original job can, in many cases be additionally executed ("PrintSelf=1") if you use the drivers contained in Windows. The default for "PrintSelf" is "0".

There are actions, which "transfers" the spool file through other printers and offer many options and scripting possibilities ("Print"-actions)

Other types of actions utilises programs, which understand directly the spool file. The SplViewer is an example for this kind of programs ("Exec"-actions)

## PrintMulti printing

## *Limitations and known problems*

The following problems are known:

In many cases Windows creates a RAW print job. See chapter "RAW printing". *Solution:* Use another printer driver *(e.g. HP Color Laserjet 8550 PCL) as PrintMulti printer*

The adobe reader creates sometimes temporary fonts during printing, which could be already deleted inside PrintMulti printing and lead to strange output. The problem seams to be dependent on the kind of font embedding in the pdf file (the best options for ghostscript are described later) *Solution:* Convert *PDF or print PDF as picture (slow!) or use another PDF-Viewer (e.g. FoxIt).*

If the printer driver used for the PrintMulti printer leads to problems, use a driver contained in Windows. Select the ones with "WinPrint" as print processor. *Solution:* Change printer driver *(e.g. HP Color Laserjet 8550 PCL)*

PrintMulti is based on copying and executing EMF files, which were created for one printer and should be printed to another. This is only possible, if the EMF files are device independent.

Unfortunately this is not always the case. One common case, that Excel inserts RAW PCL commands for thin line printing on PCL printers, is solved in PrintMulti. But there are certainly other unknown cases (there are many special postscript options which may influence the output).

*Solution:* Use another printer driver *(e.g. HP Color Laserjet 8550 PCL). Please contact us in this case.*

The PDF creation with the "ActionCreatePDFScript" may not work with printing clients (local printing is working).

The reason seams to be, that files created with the Option "Save2File" are not written for printing clients, although enough rights are present.

*Solution:* Try the option *"UseSystemAccount=1".*

# **Installation and configuration**

The installation of PrintMulti is simple, usually done in a few seconds since only few small files are copied. The print processor (the "printmulti.dll") is copied to the folder "%systemroot%\system32\spool\prtprocs\w32x86" and the registry updated. For 64 Bit operating systems the destination folder is "…\prtprocs\x64".

Additional files (manuals, scripts, the configuration file ,printmulti.ini") are always copied to folder '%programfiles%\printmulti". A link in the Windows Start Menu is created for the manual.

Additionally an ICC profile with license information (from www.eci.org) is contained to create PDF/A files. Other free profiles can be downloaded from the above site. Color profiles are searched for in the folder "%systemroot%\system32\spool\drivers\color" by Windows. The script "gscreatepdf1.vbs" contains a reference to it.

Existing files with the exception of the printmulti.dll will not be overridden. In case of an update, the new, possibly changed, sample configuration file is stored as "*printmulti.sample.in"*".

For an update of PrintMulti the file 'printmulti.dll" must be replaced. Normally a restart of the computer will be necessary, since this file is in use. In most cases this can be prevented if the spooler is stopped with the command "*net stop spoole"*" before the copy. It must be restarted with the command "*net start spooler*" after the installation. Take care that no print jobs are active. The installation program indicates when the spooler should be stopped.

The de-installation processdeletes all files with the exception of the ICC profile.

#### **Be aware that the complete installation folder is removed, even if there are additional files there.**

If you want to integrate PrintMulti in your software, copy the DLL to the folder "%systemroot%\system32\spool\prtprocs\w32x86"and call the Api-Function "AddPrintProcessor()".

This will create the following registry entries:

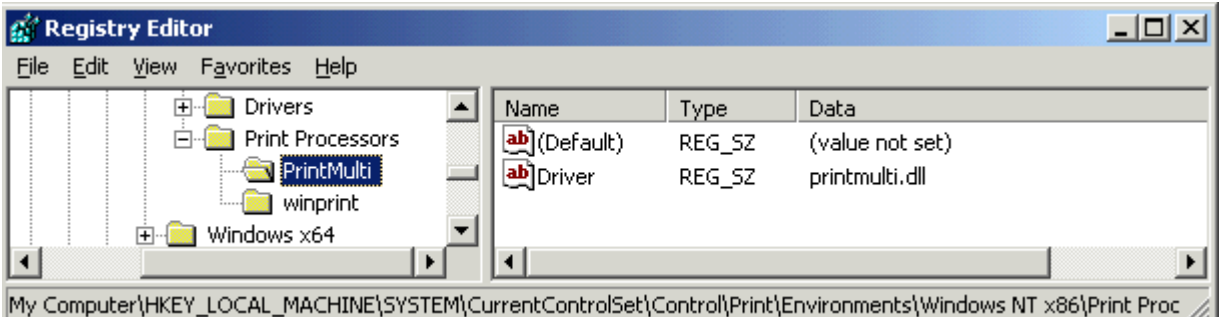

Add or remove the entries manually if required. The spooler service must be restarted in this case or the computer rebooted.

The installation file contains the versions for 32 and for 64 bit operating systems. The correct one is determined by a short startup program, which calls the native setup program.

The table shows an overview of the installed files and there description:

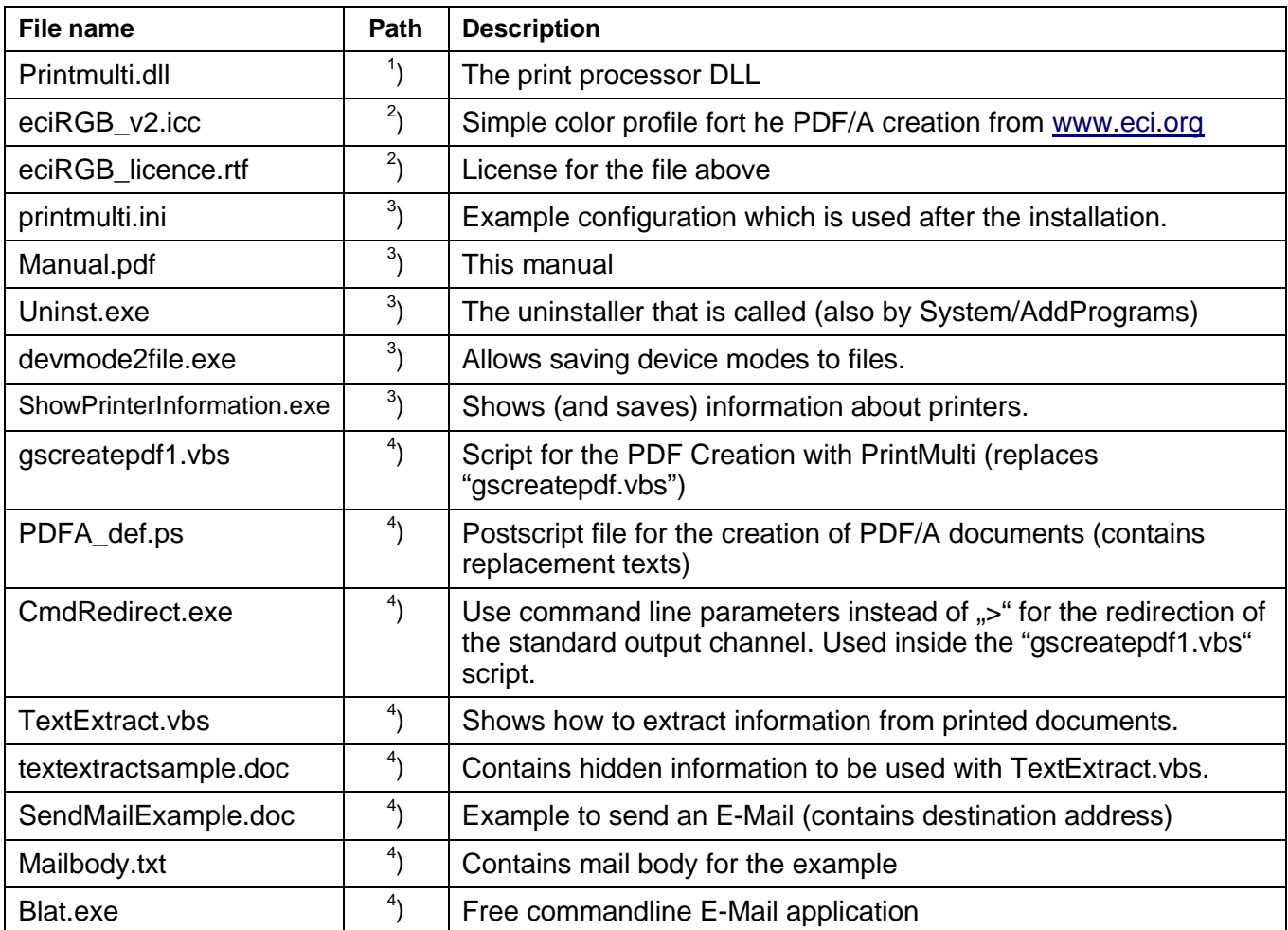

Referenced folders:

- <sup>1</sup>) %systemroot%\system32\spool\prtprocs\w32x86
- <sup>2</sup>) %systemroot%\system32\spool\drivers\color
- <sup>3</sup>) Installation folder of PrintMulti (%programfiles%\printmulti)
- 4 ) The folder (%programfiles%\printmulti\PDFCreation)

You should install or copy additionally:

If you want to create PDF documents with Ghostscript, it has to be installed. Please start from version 8.61 (version before do not create 100 percent PDF/A conform documents). The script automatically detects the correct installation path

http://downloads.sourceforge.net/ghostscript/gs861w32.exe

For a full text extraction from the PDF file it is possible to use ,pdftotext". Please look at the end of 'gscreatepdf1.vbs" for an example how to call it. http://www.foolabs.com/xpdf/download.html

You should perhaps know, that the installation path of PrintMulti is stored in the registry at the location

"*HKEY\_LOCAL\_MACHINE\SOFTWARE\LVBPrint\PrintMulti\InstallPath*"

The environment variable "*PM\_INSTALLPATH*" is set to this folder and available in scripts.

# **Printing with PrintMulti**

All relevant data is loaded from a configuration file. The path and name of this file are stored in the registry at the key "*HKEY\_LOCAL\_MACHINE\SOFTWARE\LVBPrint\PrintMulti*", Entry "*ConfigurationFile*". If no entry is found, a file "printmulti.ini" is searched in the Windows directory.

The installation copies an example file to the path "<program files>\Printmulti" and sets the entry in the registry.

To test PrintMulti, we recommend installing a local printer, which prints to a single file (see the example)

The following conditions must also be met to use PrintMulti:

- 1. The PrintProcessor "PrintMulti" must be assigned to the printer in the advanced options dialog.
- 2. The relevant configuration file must contain a section for the printer, the Entry "*Active*" must be set to "1" and at least one action has to be defined.

If nothing occurs when printing, check these conditions first

The following pictures show how to install a printer "*MiniPhotos*", which causes a print job to be sent to the printer "*PhotoPrinter*" twice. The first job is printed with unchanged settings and the second one with nine pages compressed on one sheet in black/white.

Some intermediate steps are suppressed.

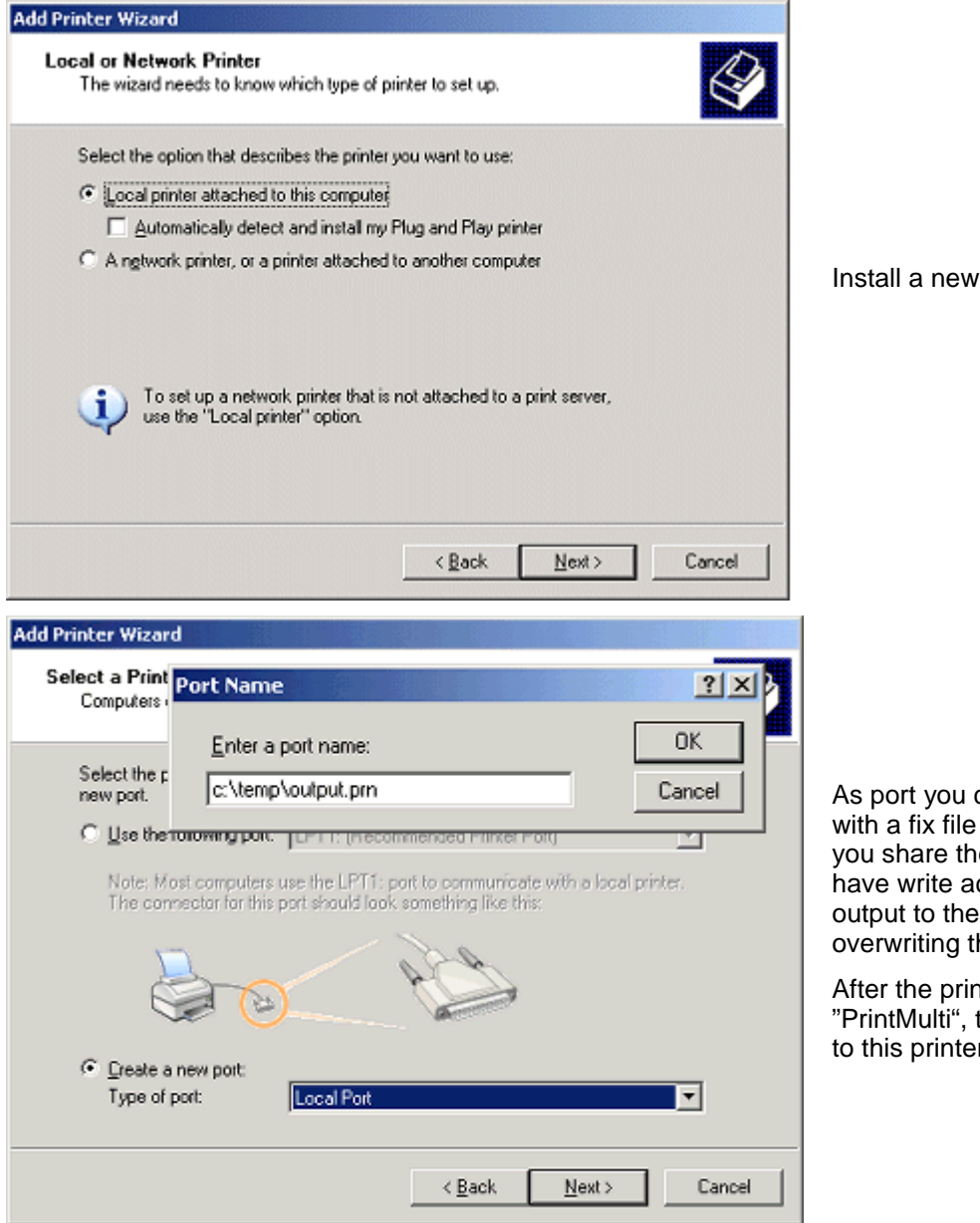

can use a new "Local Port" name as destination (If e printer all users must ccess to this file!). All  $printer$  is saved to this file he content each time.

printer

hter is configured with there will be no print output r anymore.

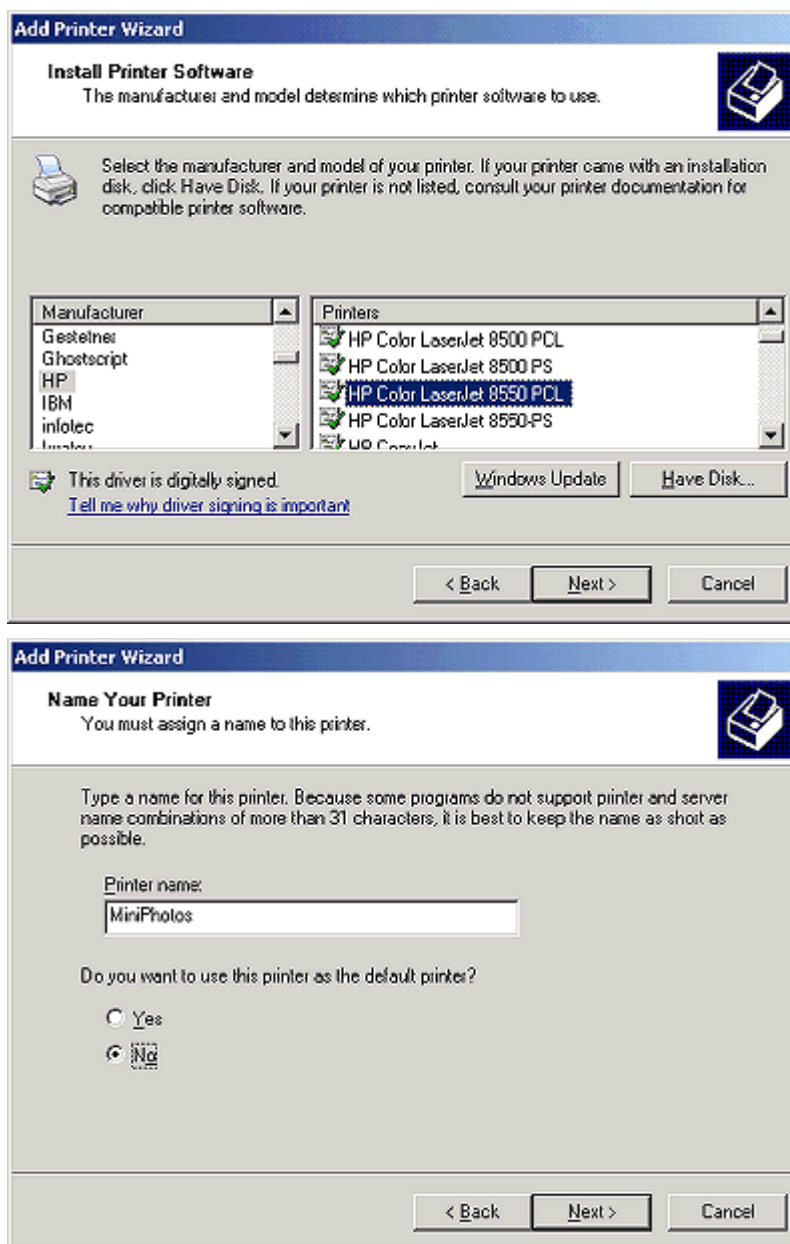

Choose a printer which supports many paper format, color printing and duplex.

**Do not use Postscript drivers if you plan to print PDFs with Adobe Acrobat Reader**   $(\rightarrow$  Raw Printing)

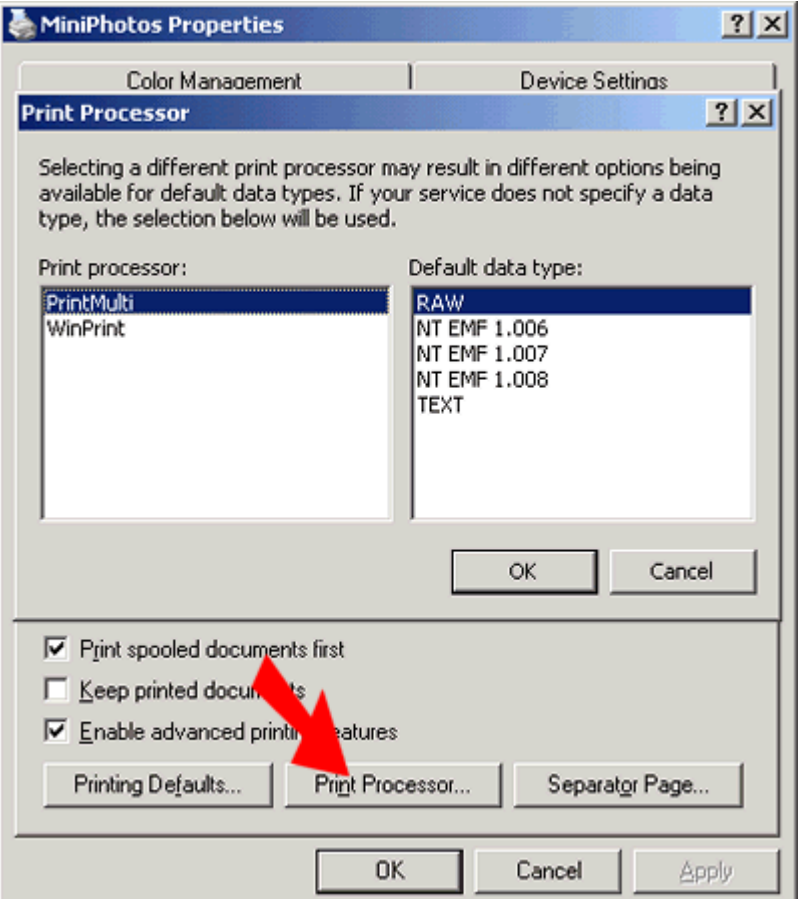

Do not forget to enable the duplexing feature if you want to use duplex mode.

"*PrintMulti*" can now be set as print processor. The data type can stay "Raw" as suggested.

#### **[Common]**

```
LogJobMask=4
LogJobFile=d:\temp\jobs.csv
```
LogMask=27 LogFile=d:\temp\debug.csv

#### **[MiniPhotos]**

Active=1 Action1=Print;ActionPhotoPrinter1Co Action2=Print;ActionPhotoPrinter9BW

#### **[ActionPhotoPrinter1Co]**

Active=1 Printer=PhotoPrinter nUp=1

#### **[ActionPhotoPrinter9BW]**

Active=1 Printer=PhotoPrinter Color=0 nUp=9 nUpBorder=1

A minimal configuration file

"C:\Program Files\PrintMulti\printmulti.ini" is shown

Two log files are written – one with the job data and one with extended debugging information.

Each job sent to the printer "MiniPhotos" then has the two actions performed in the given order, if "Active" is set to 1 (there will be no output to the printer MiniPhotos even, if it is attached to a physical port. Exclusion: "PrintSelf" is defined).

If "Active=0" (in MiniPhotos section) the printer will behave as if no PrintMulti is installed. But Logfiles will be created anyway.

# **Sharing of PrintMulti-printers**

As mentioned earlier, Print Multi requires spool files in EMF format to work correctly. Especially in a client/server environment Microsoft has changed the preferred printing architecture and propagates now the "Client-Side Rendering" (CSR) (http://blogs.technet.com/b/askperf/archive/2008/02/10/ws2008-client-side-rendering.aspx)

With CSR enabled, the client renders the job and sends the result to the spooler on the server. The data format is the RAW format of the spooler (e.g.: PCL)

CSR is configured in the sharing dialog of the printer. Accordingly to the article above, there are cases where the setting is ignored in both ways.

Sharing a printer with Vista, Windows7 or Server 2008 requires deactivating the CSR setting

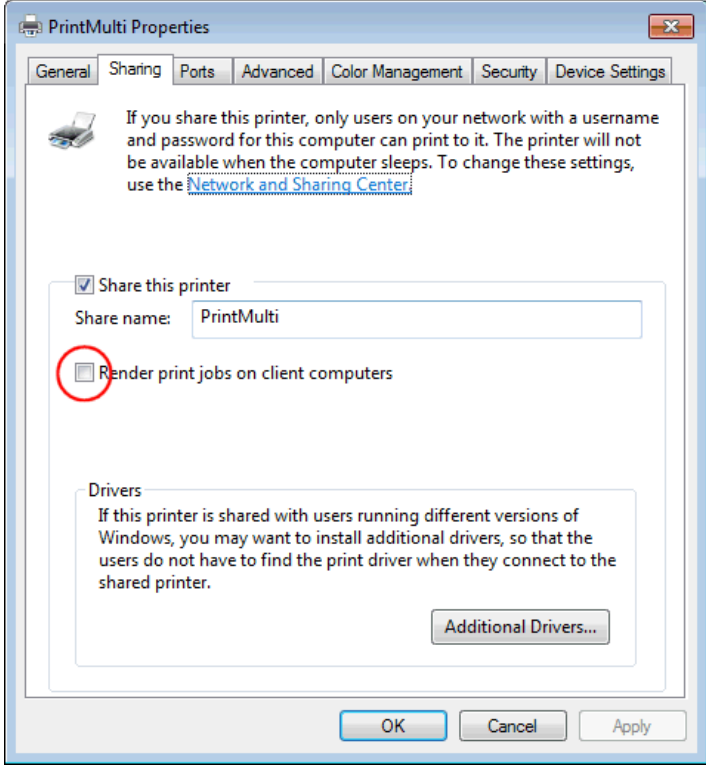

If you connect printers from Windows 7 clients on older servers (2003) or clients (XP), than you have to set the CSR option at the properties dialog of the connected printer. The server is not offering the option, but the client seams to use it.

#### **Attention!**

There seams to be problems with the writing of files using the option "Save2File" on the server side. This way is used when creating PDF files with Ghostscript ("ActionCreatePDFScript"). If you notice such problems, try the option "UseSystemAccount=1".

You can also use 64 bit clients with 32 bit servers and the other way around. That works fine, if you use a driver based on the UNIDRV drivers from microsoft and you add the drivers in the sharing dialog (see above "Additional Drivers".

You need some files for the corresponding architecture (stdnames.gpd, ttfsub.gpd, unidrv.dll, unidrv.hlp, unidrvui.dll, unires.dll). The dll types must fit (if you add a 64 bit driver then the DLLs must also be compiled for 64 bit).

# **Macro expansion and calculable expressions**

All settings in the configuration file can contain macros and conditional expressions based on a simple stack calculation machine (like old HP calculators).

These new features make PrintMulti very flexible. The examples (shown later) show how to achieve the following:

Paper format dependent printing (A3 jobs to an A3 printer, A4 jobs to an other)

User dependent printing (e.g. only some persons may print in color)

Printing dependent on the number of pages (e.g. print documents with more than 1000 pages to a faster printer)

Document name dependent printing (e.g. print documents with a special name to different printers)

Time dependent printing (print to a silent printer at night)

The ungenerous user could use a single printer for all this purpose.

# **Macro expansion**

Macros are shortcuts for known data values of the print job, the configuration or environment variable. The previously mentioned "device mode" contains settings, which the user selects when printing a document from an application, like the paper format, the duplex mode etc …

The device mode includes many standard settings that can be accessed by macros and other driver specific values that cannot be accessed (like the output trays).

An example from the configuration of the log file, which contains many examples:

#### **"#T;#(06)J;#(-20)P;#(07)C;#(-20)U;#(-20)M;#(-30)D;#(5)Z;#(5)c;#(-6)B;#(-10)A;#(-20)E"**

This string will be used for each debug output, if not defined otherwise.

The following rules apply for string substitution:

A macro starts with  $H^*$  optional followed by a format expression in brackets and terminated by a letter e.g.  $"#(...)Z"$  or

An environment variable surrounded by the "%" character e.g. *"%TEMP%"*.

Only system environment variable can be used (no user environment variable).

The table shows the different macro letters.

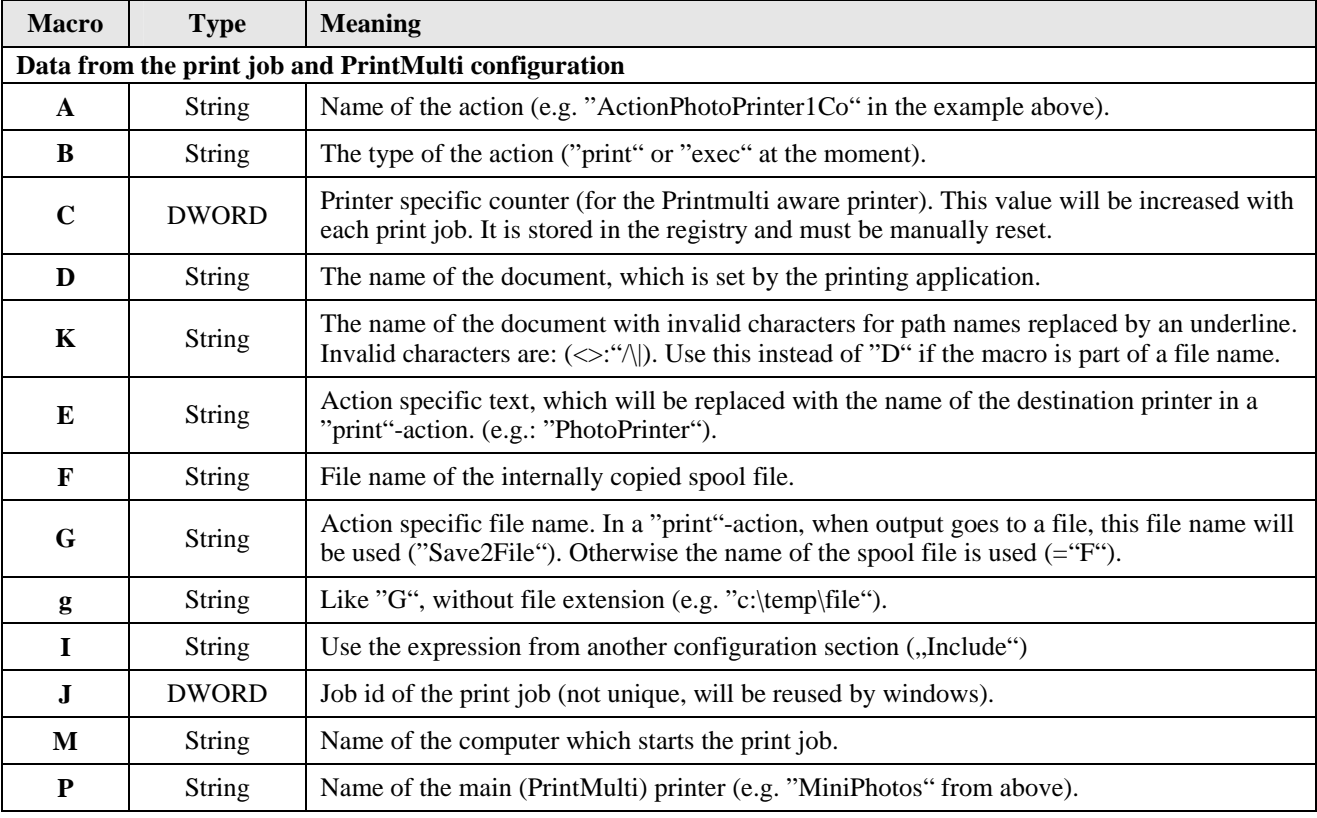

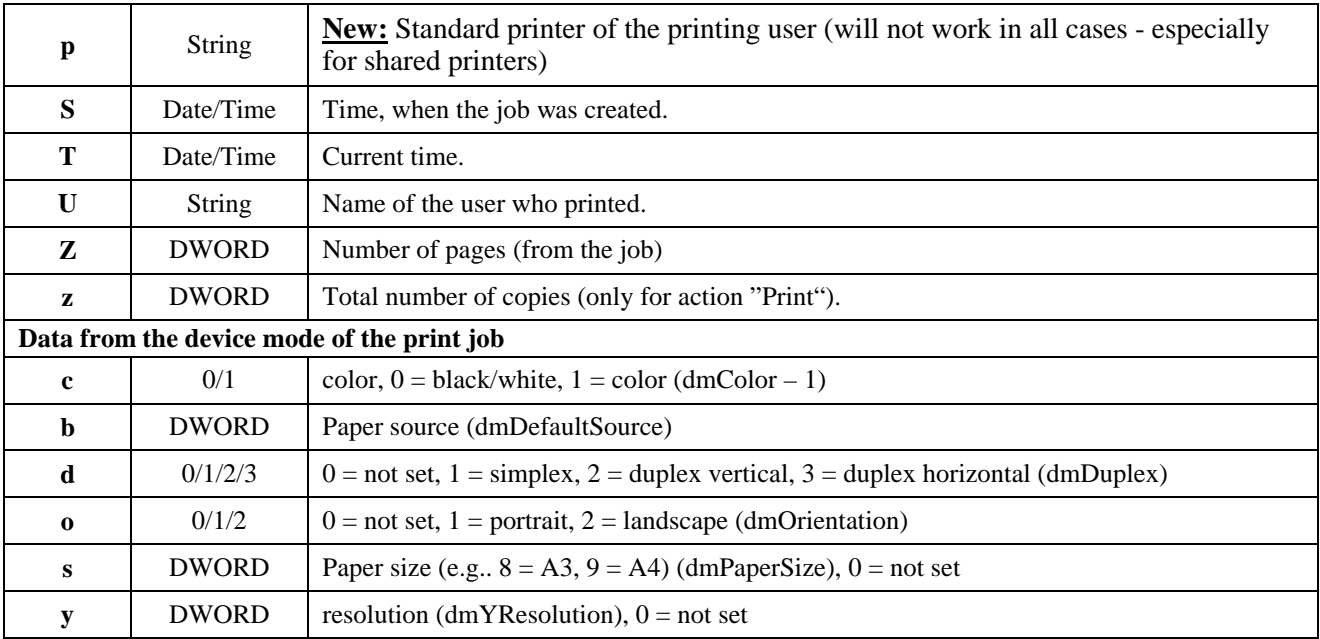

The permitted format expressions are dependent on the "type" in the table above. The following formats are configurable for the different types. To understand them, you must know, how the printf format works inside the C-programming language.

#### **String:**

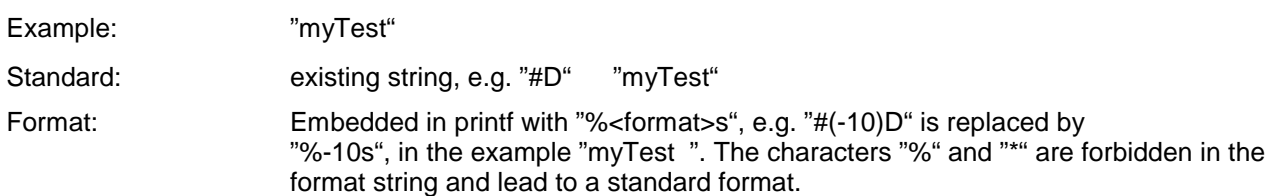

## **DWORD or number:**

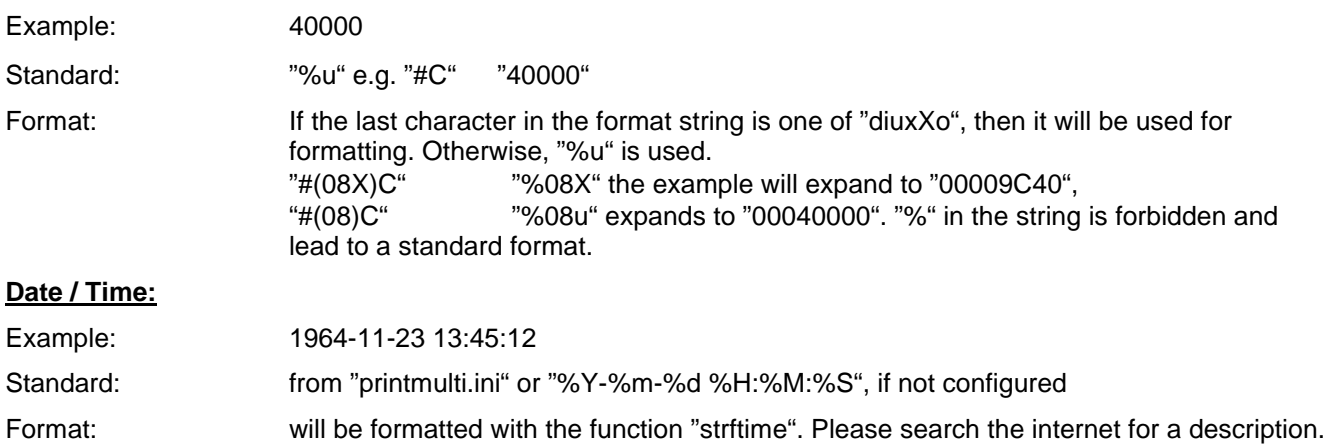

## *Calculable expressions*

## **Common rules**

Each configuration entry can contain calculation expressions on the right side, which are evaluated during each access of the key. Other entries can be referenced with the new macro "#(<Section.Key>)I" which increases the clearness.

The following rules are used:

A calculation expression must be in the format: "\$(<expression>)", where the expression is defined as "<Operand/Operator>;<Operand/Operator>;…;<Operand/Operator>".

An expression is composed of operands and operators, which are separated by a semicolon. Operands are pushed to the stack. Operators pop the according number of values from the stack, calculate the result and push that back to the stack.

At the end of a calculation exactly one value must be contained in the stack, otherwise an error is generated.

Operands must be enclosed by quotes if they contain operators or special characters like a semicolon or the closing bracket.

Blanks are removed at the start and end of an operand, if they are not enclosed in quotes.

An operand is considered as a number, if it solely consists of digits (negative numbers are not supported at the moment). Many operators have a different meaning for numbers and strings. An arithmetic operation is only performed, if all operands are numbers (e.g.:  $\sqrt[3]{2(3;+)}$  evaluates to  $\sqrt[3]{3}(2;A;+)$ " to  $\sqrt[3]{2}A^{(4)}$ 

Use the flag with the value of "32" in the common section of the printmulti.ini to output debug messages about calculation expressions.

An expression can contain macros which are valid for the configuration entry. (e.g..: "LastPage=\$(#Z;1;-)", sets the last printed page to number of pages subtracted by one; means: do not print the last page)

Each expression is recalculated on use.

For operators which are expressed as text (and, or, not, contains, upper, lower, tblsearch, tbllookup) are not case sensitive ("AnD" will be accepted)

If you use the page text (with "RAWPAGE") try the option "WriteTextToFile", if something is not working. It does not work for all printing applications and the parts to search must be inside the visible page that is printed and must not be cut.

# **Operator table**

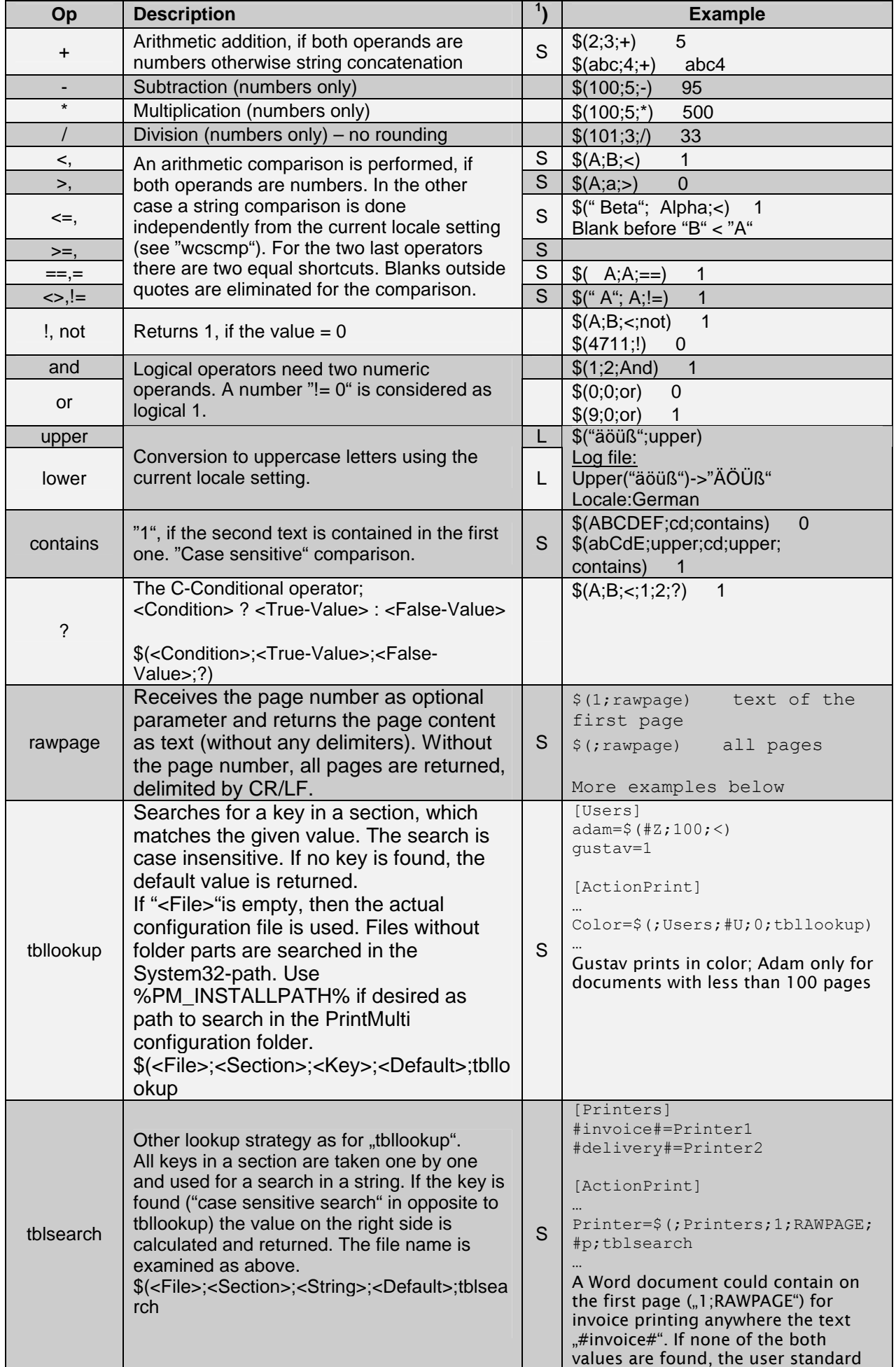

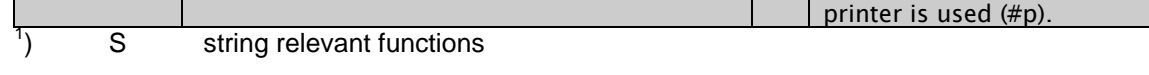

L Uses actual locale settings from windows

## **Example conversion of an expression into a stack based expression**

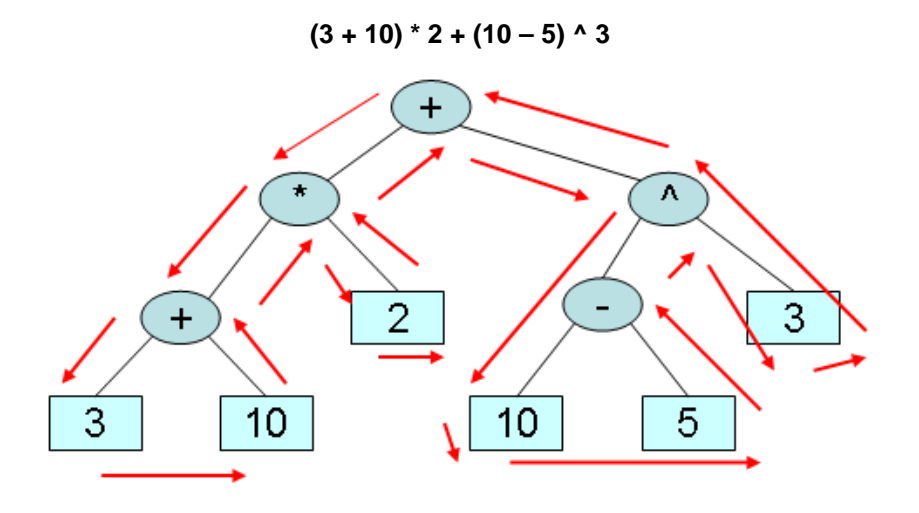

When traversing the parse tree, the left children are first noted, then the right ones and the parent node at the end. The red arrows mark the traversing order of the nodes. The example is represented by the following stack based expression:

 $310 + 2 * 105 - 3 +$ 

Examples to this subject area are found later at the common examples.

# **Sections and actions in the "printmulti.ini"**

The configuration file will be reread with every print job. Changes will immediately affect the next print job.

## *Common*

The common-section is mostly used to set options for the logging output. It is possible to handle two independent log files. The file names can contain macros from the last section with the exception of device mode macros.

e.g. "C:\LogFiles\#P\#U\_#(%Y\_%m).csv" creates for each printer and each user every month a new file. In the example before: "C:\LogFiles\MiniPhotos\dieter\_2007\_05.csv".

Most of the possible values are strings, which can contain macros. All characters, which do not belong to a macro, will be used unmodified. Additionally it is possible to define the date/time-format, which will be used with the macros "#T" and "#S" if no format string is given.

For the three output masks definitions the bit field has the following meaning: (Add the desired values and use the sum)

- **0** No output
- **1** Error
- **2** Warning
- **4** Job info
- **8** Info
- **16** More info
- **32** Calculations

#### **Example:**

```
[Common]
; Bitmasks:1=Error,2=Warning,4=Jobs;8=Debug;16=More Debug;32=Calculations
; Used with DbgView from sysinternals
DbgOutMask=255
; Two separate debug files, each with a different bitmask. No file -> No output
LogJobMask=4
LogJobFile=d:\temp\jobs.csv
LogJobFileFormat=#T;#(06)J;#(-20)P;#(07)C;#(-20)U;#(-20)M;#(-30)D;#(5)Z;#(5)c;#(-
6) B; # (- ► 10) A; # (-20) E
LogJobHeader=Type ;Date/Time ;JobId ;Printer ; \sim►;Machine ;Documenttitle 
►;Pages;Color;Action;ActionName;Actionmessage ;JobMessage
LogJobHeaderOut=y
LogMask=27
LogFile=d:\temp\#P\debug.csv
LogFileFormat=#T;#(06)J;#(-20)P;#(-5)B;#(-10)A
LogFileHeader=Type ;Date/Time ;JobId ;Printer 
►;Action;ActionName;Message
LogFileHeaderOut=y
LogStdDateFormat=%Y-%m-%d %H:%M:%S
```
The lines beginning with " " are the continuation of the last line and are only wrapped here.

(The LogJob… and LogFile… entries only have different names. They behave the same. The table lists only one type. The standard entries are shown in the example above.

The table shows the meaning of the available settings:

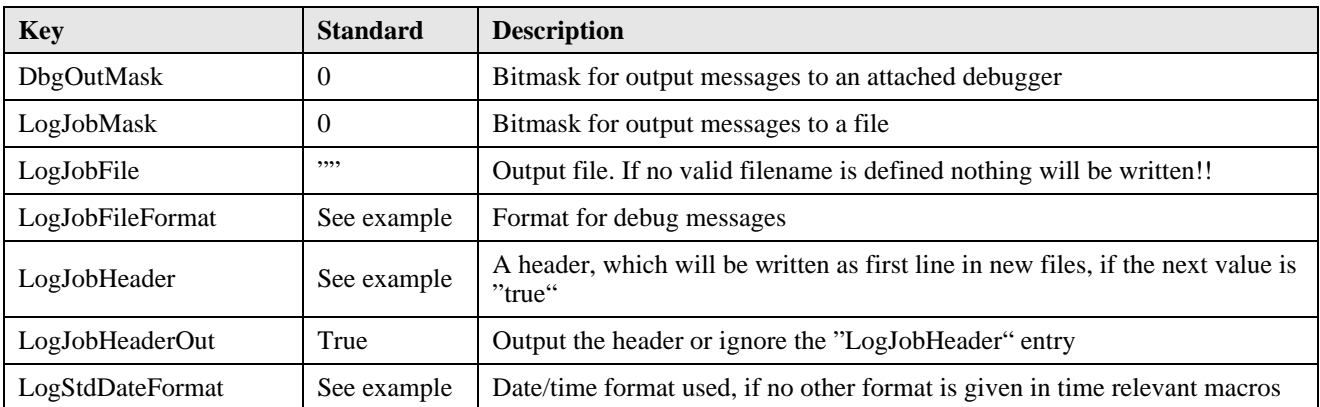

The debug message itself will be appended to the text defined with "LogJobFileFormat" or "LogFileFormat".

If the debugmask contains the bitmask value "JobInfo", then for each print job a line is added with the status "FAILED" or "OK", followed by the action name "Print", "Exec", … and the duration of the job in ms.

For the main print job a debug entry is added after all action entries. It contains "OK", if all actions were successfully. Action type and name are empty for this entry.

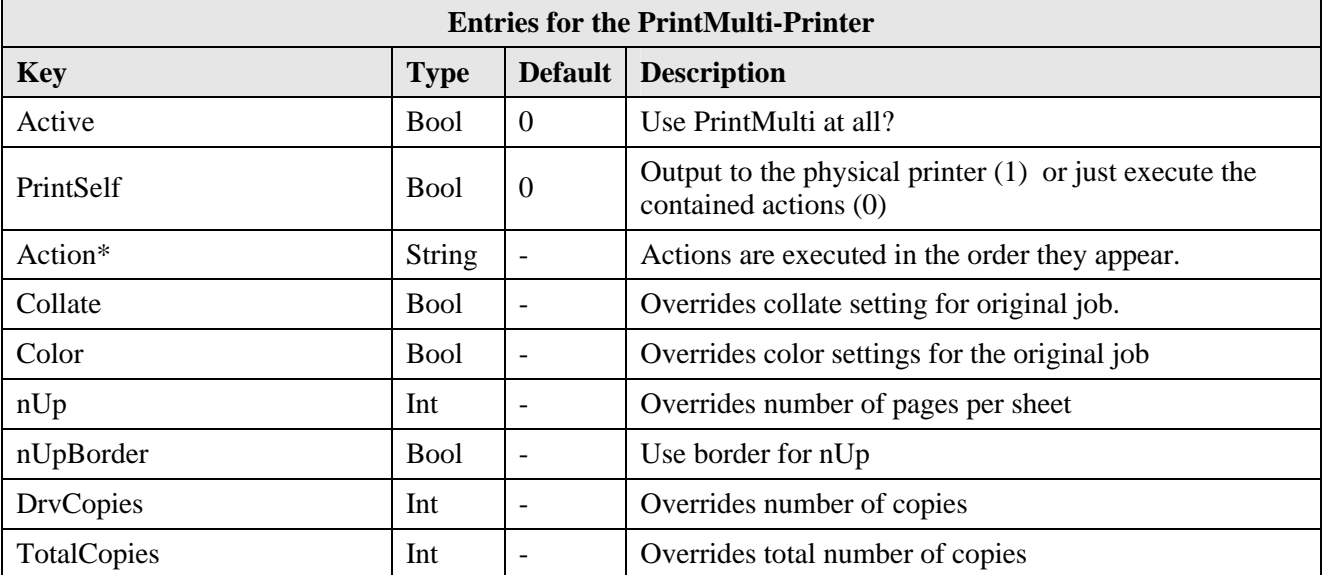

## *Entries for the PrintMulti-Printer*

As mentioned earlier, if you want to use the "*PrintMulti*"-features, you have to use "*PrintMulti*" as print processor, create a section in the configuration file with the name of the printer and set the entry "*Active*" to true (=1 or can be a text which starts with a "y" or "i" character). The default for "Active" is false (=0 or a text beginning with "n").

In this case the original function (winprint) will be called (recognizing the new six settings!). The log entries will still be created. It is possible to use printmulti solely as log output medium, even for Windows 2003 Server without a license.

If *"PrintSelf"* is set to true, then output of the print job will be sent (in addition to the actions) to the configured port of the printer with all original settings, recognizing the six new settings. In the other case no output is sent to the original port (= default behavior). This features works best for printer drivers that are contained in Windows and use "winprint" as print processor.

The printer section may contain action entries, which are executed in the order they are listed in the file. An action entry has to start with the word "*Action*" (case insensitive). The rest is arbitrary. On the right side of the equal sign you define the type and the section of the action. The action will only be executed, if the entry "*Active*" is set to true in the action section. That is also the default for this entry (opposite to the default in the printer section).

**"Collate", "Color", "nUp", "nUpBorder", "DrvCopies", "TotalCopies"** are new options for PrintMulti starting at version 1.0.2.1. They allow overriding of the settings, which the user has decided for the print job. The

meaning is the same as for the print section described later. If no value is configured, the original setting is used. They are used, if "PrintSelf" is set or PrintMulti is deactivated with "Active=0".

#### **[PrintMultiPrinter]** Active=1 (Default:"0") ActionAnyTextHere=Print;Section1 (will be executed) Action2=Print; Section2 (will be executed) Action3=Print;Section3;1 (will not be executed - Active is 0) Action4=Print; Section1; 0 (will not be executed) PrintSelf=1 (output original job) Color=0 (prints b/w, overrides user setting) **[Section1]** Active=1 (Default: "1") … **[Section2]** … **[Section3]**

Active=0

# *The "Print" action*

The following adjustments affect the action orientated printing:

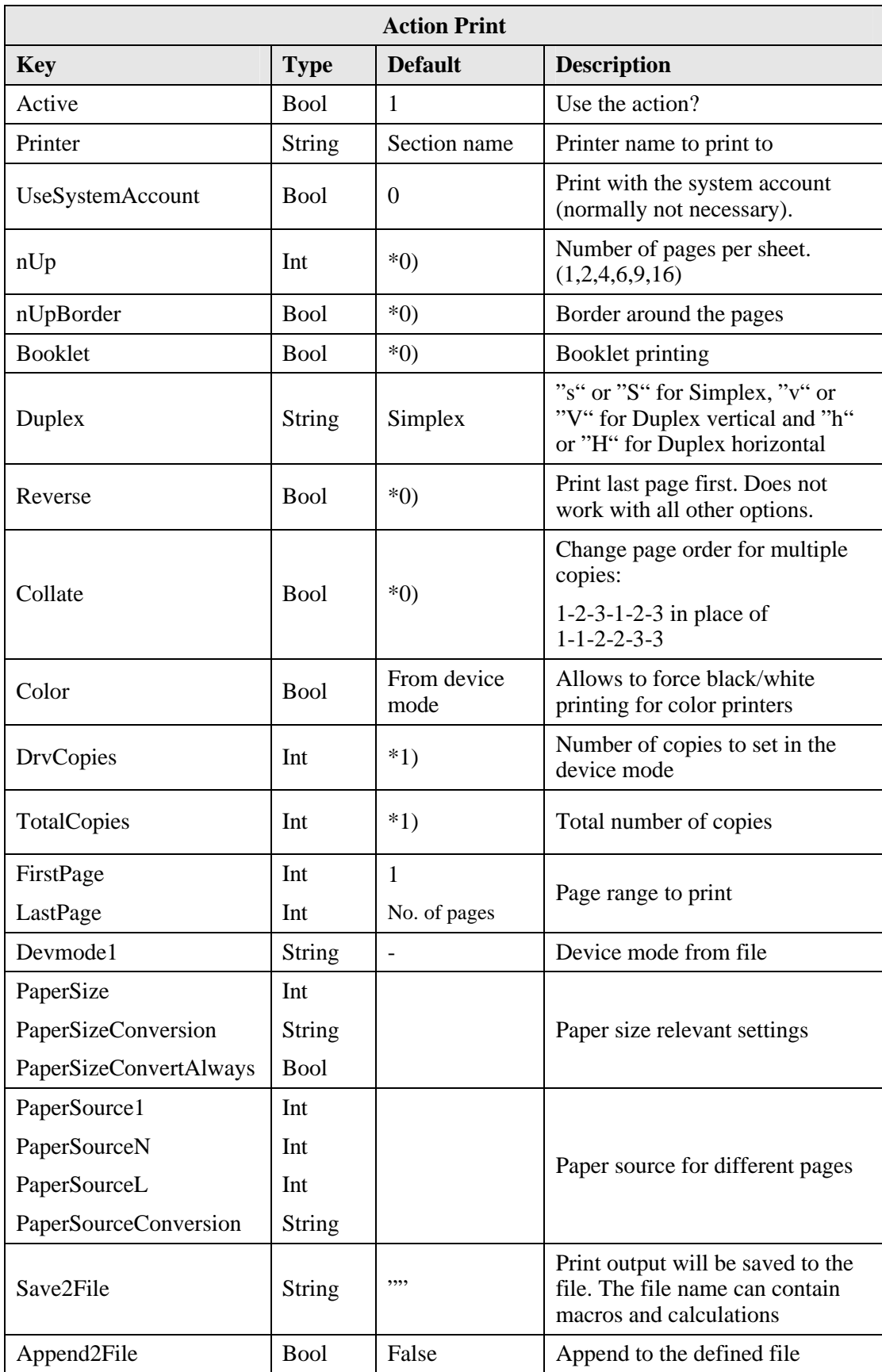

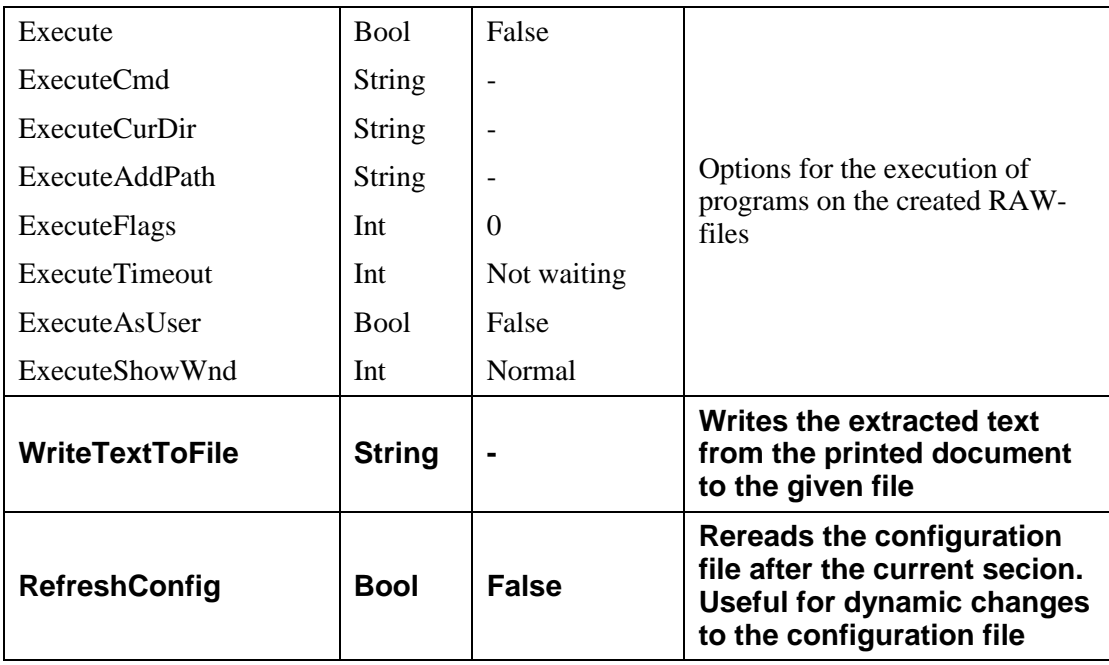

- \*0) The standard for these values are determined from the print job attributes. Some drivers allow setting the number of pages and the activation of booklet printing (only for duplex printers) in the printer options.
- \*1) The number of copies should not always be taken from the main job. If you plan to use PrintMulti for concurrent archiving for example, there is no point in storing multiple copies in the archive.

For this purpose the two settings "DrvCopies" and "TotalCopies" are useful. If not defined both values are copied from the job data. "TotalCopies" specifies the complete number of copies. "DrvCopies" the value that is written to the device mode at each loop.

Example: TotalCopies 7, DrvCopies 3 lead to three loops with 3, 3 and 1 copy in the device mode.

## **PaperSize-Setting**

In many cases the slave printers do not share the same printer formats with the main printer. If for example the user chooses DIN A3 format for the print multi printer and the slave printer is not able to print this format, then PrintMulti is unable to perform the correct function.

Configuration settings must then help PrintMulti to solve this problem.

A setting of "PaperSize" causes the use of that paper format in any case independent of the one set at the main printer. More flexible is the use of the setting "PaperSizeConversion". It is possible to define a mapping from source formats to destination formats.

The syntax is the source format followed by "->" and the destination format. Multiple entries can be separated by semicolon. A source of "0" defines the default format, which is used if no other format fits.

Format values can be the format names or the corresponding windows constants (see addendum).

If no identical text is found, the first entry which starts with the text is taken.

Example: "A3->Exe;0->A4;1->Letter;A4->B5" Default is "A4"; "Executive" is used for the first setting

If "PaperSizeConvertAlways" is set to true, the mapping is applied in any case. In the there case only if the format is not available in the destination printer. Remember, that the default value is used, if formats could not be found in the mapping.

## **PaperSource-Setting**

The selection of paper trays is very similar to the paper formats selection. If values are set for the first page, the following pages and/or the last page, these values are used in every case (for a single page "PaperSource1" is taken; for two pages "Papersource1" and "PaperSourceL").

Settings affect the following pages (e.g. if only "*PaperSource1*" is defined, than the value is used for all pages).

Unfortunately the numbers and paper names are dependent of the printer driver. This complicates the definition of the mappings. Names are always searched in the context of the destination printer. First a match for the exact name is searched and if not successful a search for identical text beginning performed.

Example: "*manu->lower;3->2;15->auto*" (replaces "manual" and "automatic" for many drivers)

## **Execute-Settings**

Activating "*Execute*" causes a process execution after the printing. If the output is configured to go into a file ("*Save2File*"), the macros "#G" and "#g" contains this file name. Both macros are filled with the name of the spool file, if there is no file output.

The process to be executed must be configured with the "*ExecuteCmd*" setting. The actual path can optionally set with the variable "*ExecuteCurDir*".

"*ExecuteTimeout*" controls the wait for the end of the called process. If the value is > 0, then the calling thread waits the amount in milliseconds and then continues even if the process is still running. If "*INF*" (=INFINITE) is set the calling thread will wait until the end of the process. A value of "0" causes the thread not to wait at all.

The possible values of "ExecuteFlags" and "ExecuteShowWnd" can be looked up in the description of the Windows-Api-function "CreateProcess". A common value for "ExecuteFlags" is "0x08000000". In this case no console window is displayed when calling a batch file (don't forget to set the value back if you have problems and need the console output).

If "ExecuteAsUser" is configured as false, then the process is executed in the context of the user "System". In the other case the printing user is used, which is the normal case in Windows.

"ExecuteShowWnd" will be 1 in the normal case (SW\_SHOWNORMAL).

Some environment variables are available in the called process. The values are listed in the addendum. Additionally the data contained in "*ExecuteAddPath*" are appended to the "PATH". All configuration variables that starts with a "!" are additionally included in the environment (macros and calculations are performed).

Warning!!! There is no registry path "HKEY\_CURRENT\_USER" for the user available. Registry data is read from the folder "HKEY\_USERS\.DEFAULT". But do not rely on it. If you need settings for the user (e.g. for database or network access) you have to copy the values to that location. You can use "regmon" from http://SysInternals.com to monitor the real access.

## **Text extraction**

From version 1.0.3.0 it is possible to use the content of the printed document for configuration purpose.

## **Does not work for all applications (e.g. PDF printing)**

At the moment only the unformated text is available. All text output from the application is stored in sequential order in a string without any delimiter. A page change leads to a carriage return/line feed.

There are two possiblities to access the text:

On the one hand the option "*WriteTextToFile*" allows to save the data to a file in a print action. This is done before executing scripts with "*ExecuteCmd*", allowing a script to read the file and use the content. The parts to used should be marked in a special way (e.g.: surrounded by special characters) and can also be very small and printed invisible with white color.

On the other hand the macro "*rawpage*" allows the access inside expressions. An optional parameter can limit the text to a fixed page.

"rawpage" is often used with the operators "tblsearch" and "tbllookup". See another chapter for an example.

## **Use of saved device modes**

The configuration value (which also can contain calculation expressions) references a file, which was created with the tool "Devmode2File". If the driver version and the size of the device mode in the file are identical to that of the printer used in PrintMulti, the configuration values from the file are used instead of the standard device mode. The "device name" (shortened printer name to 30 characters) does not need to be the same. This allows the usage of the saved file with different printers having the same driver.

You can use saved device mode files to support driver specific things like output trays or water marks with PrintMulti.

The configuration applies always to all pages at the moment. A change for other page ranges will be implemented later on request. A workaround is to create multiple outputs with different page ranges using "FirstPage" and "LastPage" settings.

The following example shows the use of "Devmode2File" and the configuration settings for the task:

Set up a printer, which prints a job once normal and once with a water mark "copy". The printer driver (here HP Laserjet 3020 must support watermarks."

Start "Devmode2File", choose "New" and select the printer.

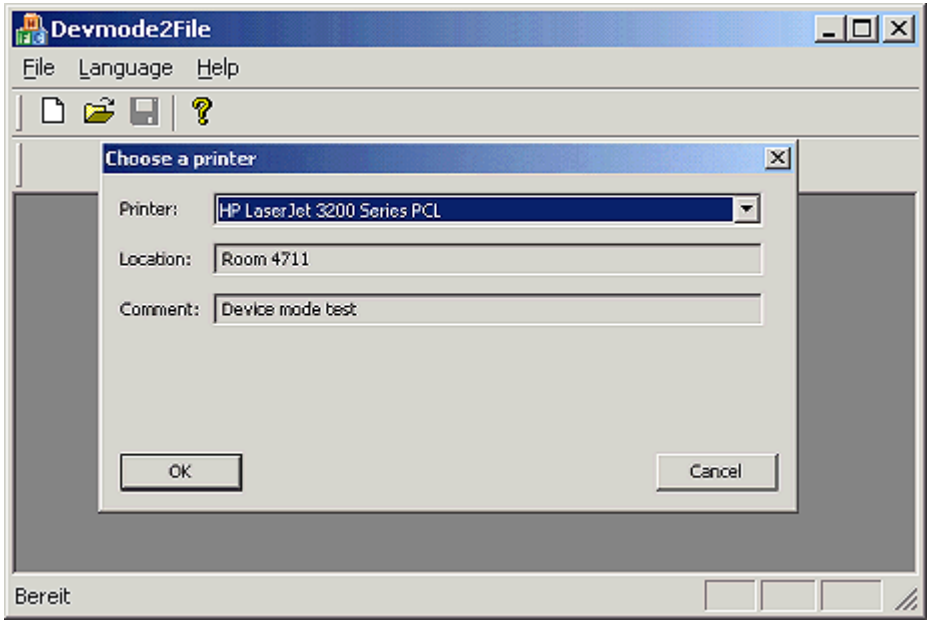

After "OK" the following dialog will pop up:

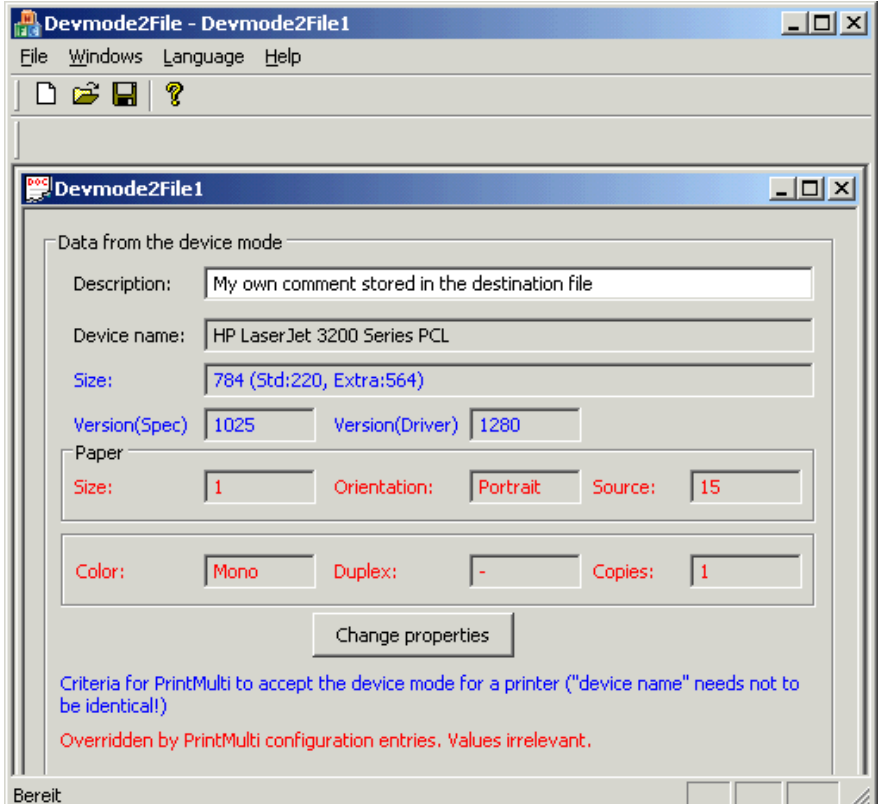

The "Description" is the only field that can be changed and could contain a description for this configuration.

The **blue** values are tested by PrintMulti if you choose a printer. They must be identical to the appropriate ones used with PrintMulti.

The **red** values are adapted if the properties has changed by using the printer settings dialog opened by the "Change Properties" button however they are overwritten by other PrintMulti settings and are therefore irrelevant.

The desired values (the output tray and the water mark) are driver specific. They are only displayed in the printer settings dialog. The following screen shots show the adaption of the water mark. Other changes can be performed similarily.

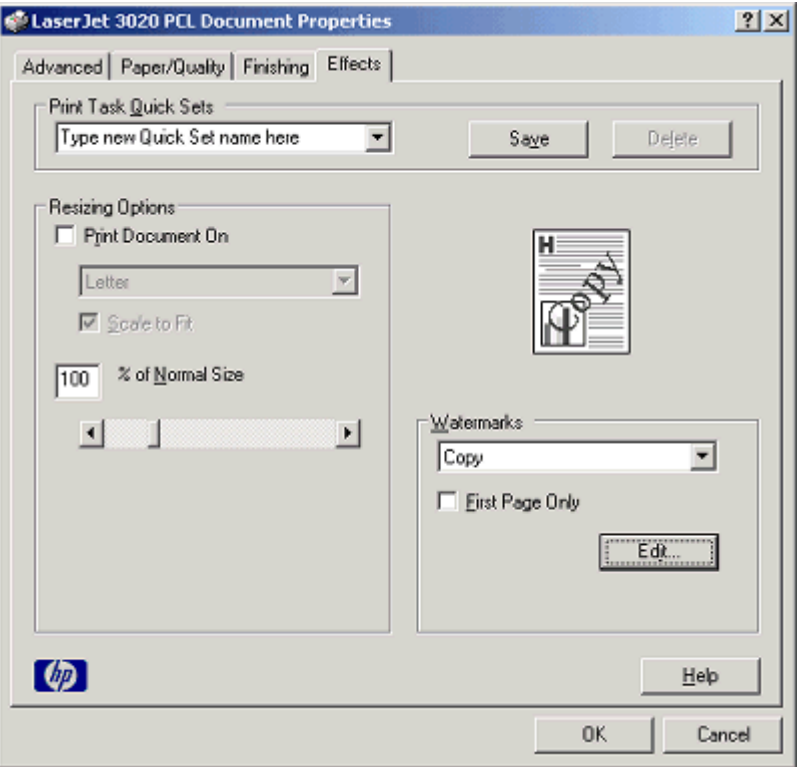

## After the changes save the file with a suitable name ("e.g. "C:\program fles\PrintMulti\DeviceModi\HP3020\_copy.dev ") and change the PrintMulti.ini accordingly:

#### **[PrintWithCopy]**

```
Active=1
ActionNormal=Print;ActionNormal
ActionCopy=Print;ActionCopy
```

```
[ActionNormal]
Printer=hp LaserJet 3020
```
#### **[ActionCopy]**

```
Printer=hp LaserJet 3020
```

```
Devmode1=%PM_INSTALLPATH%\DeviceModi\HP3020_copy.dev
```
Devmode2File assigns itself to the extension ,\*.dev", so that a double click on a dev-file opens the application automatically. Additionally , Drag & Drop" is possible.

#### **Attention!**

The name of the driver is not stored in a device mode. When loading the file only the sizes and versions can be tested (it is not desired to accept only files with the same printer name). It most cases not fitting files can be detected by the test. The use of a different driver can lead to a crash of the spooler. This is a driver issue and cannot catched by PrintMulti.

#### **Please pay attention to use fitting devicemode files.**

## *The "Exec" Action*

With this action it is possible to run a program on the spool file itself. With the help of the SplViewer a preview for nearly all applications can be shown. With the viewer the print job can be sent to arbitrary printers with some options.

If the action is executed in a separated thread to free the printer for other jobs as soon as possible, the spool file will be copied.

PrintMulti waits until the process has finished. This is necessary to manage the spool files properly. If no separate thread is used, the printer is blocked until the calling application has finished (e.g. the viewer closed).

Here are the options in detail:

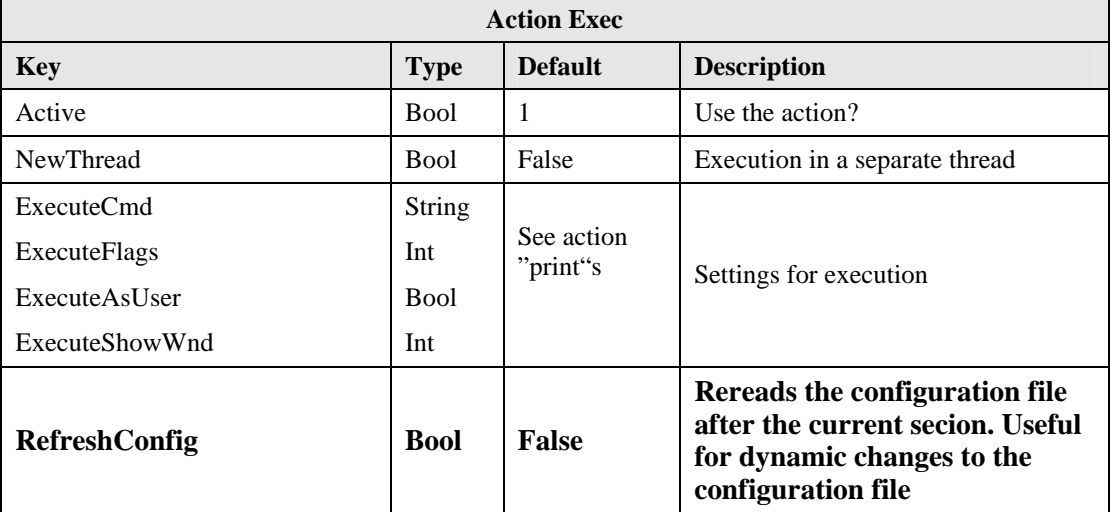

Please note, the executed programs normally do not have access to network resources or to the registry path HKEY\_CURRENT\_USER.

If you copy the settings from

HKEY\_CURRENT\_USER\Printers

to

KEY\_USER\.Default\Printer

can possibly avoid the problem.

#### **Example:**

```
[ActionPreview]
Active=1
ExecuteCmd=%ProgramFiles%\SplView\splview "#G"
; Flags for CreateProcess, 0x08000000 e.g. create no window for console app
ExecuteFlags=0
NewThread=y
; run as the printer user
```
ExecuteAsUser=y

; ShowCmd for ShowWindow (HIDE=0,Minimize=2,Maximize=3,...)

ExecuteShowWnd=3

## *The "SaveEmf"Action*

The spool file accepted of PrintMulti consists of single pages in EMF format. The action allows writing each page to a seperate file for further processing.

The following options are available:

Hier die Einstellungen im Einzelnen:

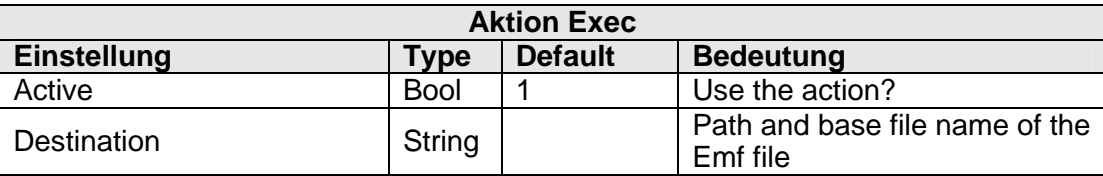

#### **Example:**

**[ActionSaveEmf]** Active=1 Destination=c:\temp\#P\_#J

create files in the folder "c:\temp", which consists of the printer name, the job id and the page number formatted to five digits.

Using a printer "PrintMulti" with the first job id, the created files are:

PrintMulti\_1\_00001.emf PrintMulti\_1\_00002.emf

...

# **PDF- and XPS creation with PrintMulti**

This chapter explains three possibilities how to create PDF files automatically with PrintMulti.

## *The use of two-stage PDF printers*

To this kind of PDF printers belong most freeware products (e.g. qvPDF, PDFCreator, FreePDF, eDocPrinter, Jaws PDF Creator and also Acrobat with its pdf printer/distiller pair).

All products in this category need a postscript printer to which the applications prints. The output is captured and passed through another application, which converts the postscript file to PDF. "Conversion programs" are "Ghostscript", the "Acrobat Distiller" or own tools.

What all products have in common is that the printing of documents to a file leads to a postscript and not to a PDF file. This behavior can also be observed with other file printing capable programs like Word. It is pointless to use the "Save2File" option in PrintMulti, because the resulting file only contains postscript code. The solution is to involve a script with "ExecuteCmd" (see third section "direct creation with PrintMulti") or to use the functions of the particular printers. In this case the name of the pdf file cannot be modified by PrintMulti.

Printers from this category are often useful if the extended functions which operate with PDF files can be used (e.g. E-Mail sending … - qvPDF offers many additional features).

The example below shows a configuration for the PDF printer "qvPDF" and the physical printer "Laserjet". PDF output options must be set inside qvPDF.

#### **[PDFLaserjet]**

Active=1 PrintSelf=0 ActionPDF=Print;PDF ActionPrint=Print;Laser

#### **[PDF]**

Active=1 Printer=qvPDF

**[Laser]** Active=1 Printer=Laserjet

## *The use of "native" PDF/XPS printers*

There are PDF printers, which are capable of creating PDF files in one step. These work with PrintMulti as well as with Word or other applications.

We advise the "Amyuni PDF Converter" in this category (since we use it for ourselves). There are certainly other products which are designed similar and work well.

The "Microsoft XPS Document Writer", which is also a "native" driver, can be used to create XPS files.

The name of the output file can be configured with the "Save2File" option.

The example shows the creation of a PDF and a XPS file with concurrent printing to the printer "Laserjet".

#### **[PDFXPSLaserjet]**

```
Active=1
PrintSelf=0
ActionPDF=Print;PDF
ActionXPS=Print;XPS
ActionPrint=Print;Laser
```
#### **[PDF]**

```
Active=1
Save2File=D:\PDFFiles\#P\#(%Y-%m)S\#K #C.PDF
Printer=Amyuni PDF Converter
```
#### **[XPS]**

```
Active=1
Save2File=D:\XPSFiles\#P\#(%Y-%m)S\#K_#C.XPS
Printer=Microsoft XPS Document Writer
```
#### **[Laser]**

```
Active=1
Printer=Laserjet
```
Printing a test page with an actual ID of 1 for the printer will create the following files:

"D:\PDFFiles\PDFXPSLaserjet\2008-06\Testseite\_1.pdf" and

"D:\XPSFies\ PDFXPSLaserjet\2008-06\Testseite\_1.xps"

## *Direct creation with PrintMulti (Ghostscript)*

You need an installed Ghostscript. If you plan to create PDF/A compatible documents, Ghostscript starting from version 8.61 should be used. Tests with the pdfaPilot from Callas Software confirm the full PDF/A compatibility (which is not reached in all cases by Acrobat 8.0!). The pilot can also be used to convert not PDF/A compatible documents to the desired format.

Additionally a suitable postscript printer driver is needed. Others options included "Ghostscript PDF" ("ghostpdf.inf" in the lib-folder) or the "Rumborak PDF-Writer Plus" (http://www.rumborak.de/produktives).

The drivers allow inserting distiller commands into the postscript data stream to influence the following PDF creation.

The call of Ghostscript is done by the included VBScript file "gscreatepdf1.vbs" (or "gscreatepdf.vbs" in earlier versions). The files should be used as examples for your own extensions, especially if you need to further process the PDF file. The calling script is set with the "ExecuteCmd" option.

PrintMulti offers assistance to access the printer relevant information from inside the batch file.

- 1. Command line parameters, which may contain macros (e.g. #G).
- 2. Environment variables, which are set automatically (see addendum, e.g. "PM\_PRINTER")
- 3. Environment variables, which are set in the printer section of the "PrintMulti.ini". They must start with an exclamation mark (e.g.: !GS\_PDFMODE=PDF/A)

E-Mail sending ability was added with the version 1.0.3.0. More information can be found in the example section.

**A full PDF/A compatibility seams to be only reached, if the following options are set for the used postscript printer:**

**TrueType-Font:"Download as Softfont"**

**TrueType-Font Download Option:"Outline"**

# **Network problems**

A print processor is a DLL, which is loaded by the spooler process "spoolsv.exe" or for active driver isolation (Windows 7 and Server 2008 R2) by the process "printisolationhost.exe". Both processes run with the system account.

The system account has many rights, but also some restrictions:

- 1. Uses the standard user profile (HKEY\_USERS\.DEFAULT). It could be necessary to copy settings from the user registry path.
- 2. Access to network resources is only possible, if "null sessions" are allowed. Further information t: http://support.microsoft.com/kb/289655

#### **No access to network printers:**

If the access does not work, you have three possibilities.

- 1. Install the printer locally. As new "Local Port" use the printer share on the server with UNC-names.
- 2. Copy data from "HKEY\_CURRENT\_USER\Printers\Connections" "HKEY\_CURRENT\_USER\Printers\DevModePerUser" "HKEY\_CURRENT\_USER\Printers\DevModes2" to "HKEY\_USERS\.DEFAULT" in the appropriate path. This does not always work!
- 3. Experiment with the settings "UseSystemAccount" in the printer section and try to allow the null session access.

# **Examples**

## *Examples for calculable expressions*

## **Printing dependent on the number of pages**

It may be useful to output print jobs with many pages to more powerful printers. Under the assumption that the printer is named "CommonPrinter" for the users, the powerful printer "FastPrinter" and a slow one "SlowPrinter" the configuration would look this (the page limit to switch printers is 100 pages):

#### **[Common]**

```
; 32 show only calculation messages. 59 all messages without job messages
LogMask=32
…
```
#### **[CommonPrinter]**

```
Active=1
ActionFast=Print;Fast;$(#Z;100;>=)
ActionSlow=Print;Slow;$(#Z;100;<)
```
**[Fast]** Printer=FastPrinter

```
[Slow]
Printer=SlowPrinter
```
#### Here is another possibility:

```
[CommonPrinter]
Active=1
ActionSlowFast=Print;SlowFast
```
#### **[SlowFast]**

```
Printer=$(#Z;100;>=;FastPrinter;SlowPrinter;?)
```
The important part of the log file would look like this:

```
CALC;...;print ;SlowFast;SlowFast.Printer: 1 >= 100 ->0
CALC;...;print ;SlowFast;SlowFast.Printer: (0)? FastPrinter : SlowPrinter ->SlowPrinter
```
## **User dependent printing**

Some users may have special rights. The "contains" operator is useful to configurate this kind of problem. In the example one some people may print in color.

#### **[Common]**

```
_ColorUsers=|dieter|gustav|bärbel|
_IsColorUser=$(#(_ColorUsers)I;upper;|;#U;+;|;+;upper;contains)
```
#### **[CommonPrinter]**

```
Active=1
ActionColor=Print;Color
```

```
[Color]
Printer=ColorPrinter
Color=$(#(Common. IsColorUser)I;1;0;?)
```
Part of the log files shows the calculation of the complicated expression "\_IsColorUser"

```
CALC;...; Read entry # (Common. IsColorUser) I
CALC;...; Read entry # (Common. ColorUsers) I
```

```
CALC;...;Common._IsColorUser: Upper("|dieter|gustav|bärbel|")->
"|DIETER|GUSTAV|BÄRBEL|" Locale:German
CALC;...; Common. IsColorUser: "|" + "dieter" ->"|dieter "
CALC;...;Common._IsColorUser: "|dieter" + "|" ->"|dieter|"
CALC;...;Common._IsColorUser: Upper("|dieter|")->"|DIETER|" Locale:German
CALC;...;Common._IsColorUser: "|DIETER|GUSTAV|BÄRBEL|" contains "|DIETER|" ->1
CALC;...;Color.Color: (1)? 1 : 0 ->1
```
The example shows the following functions:

Use of the macro  $\#$  (...) I to reference other sections. The underline before the name is just for clearness (in opposite to a leading "!" which marks variable as environment variable for script executing).

How a string compare can be done independent from the capitalization. No Windows regional settings will be used here (in opposite to the compare operators like "<"). From the log file can be determined, that "German" local setting is used.

Expressions are always calculated new with the current context.

The last line could also be written as "Color=# (Common.  $IsColorUser$ ) I", since color only accept the values 0 or 1. The assignment with the conditional operation can easily be transferred similarly to other settings.

The log file is important to understand complicated expressions.

## **Document dependent printing**

You might want to set an archive name which is dependent on the printed document for concurrent archiving while printing. You will need that name in the script file where the archive import file is created.

The example uses the Amyuni PDF Converter for creating the PDF file. The called script should delete the file after importing it. Only the involved parameters are showed here.

#### **[CommonPrinter]**

```
Active=1ActionArchiv=Print;Archive
```
#### **[Archive]**

.

```
Printer=Amyuni PDF Converter
Save2File=%TEMP%\#P_#C.PDF
_IsInvoice=$(#D;upper;INVOICE;contains)
_IsDelivery=$(#D;upper;DELIVERY;contains)
!ArchivName=$(#(_IsInvoice)I;INVOICE;#(_IsDelivery)I;DELIVERY;UNKNOWN;?;?)
Execute=y
ExecuteCmd=cmd /K echo #G
```

```
CALC;...; Read entry # (Archiv. IsInvoice) I
CALC;...;Archiv. IsInvoice: Upper("Microsoft Word - MyInvoice.doc")->"MICROSOFT WORD -
MYINVOICE.DOC" Locale:German
CALC;...;Archiv. IsInvoice: "MICROSOFT WORD - MYINVOICE.DOC" contains "INVOICE" ->1
CALC;...; Read entry # (Archiv. IsDelivery) I
CALC;...;Archiv._IsDelivery: Upper("Microsoft Word - MyInvoice.doc")->"MICROSOFT WORD -
MYINVOICE.DOC" Locale:German
CALC;...;Archiv. IsDelivery: "MICROSOFT WORD - MYINVOICE.DOC" contains "DELIVERY" ->0
CALC;...;Archiv. ArchivName: (0)? DELIVERY : UNKNOWN ->UNKNOWN
CALC;...;Archiv.!ArchivName: (1)? INVOICE : UNKNOWN ->INVOICE
```
The example opens a command window.

Remember: All variables starting with a "!" in a section are set as environment variable with the calling process (without the "!"). It is also possible to transfer the archive name to the script by a command line parameter. This would look "… #G #(!ArchivName)I"

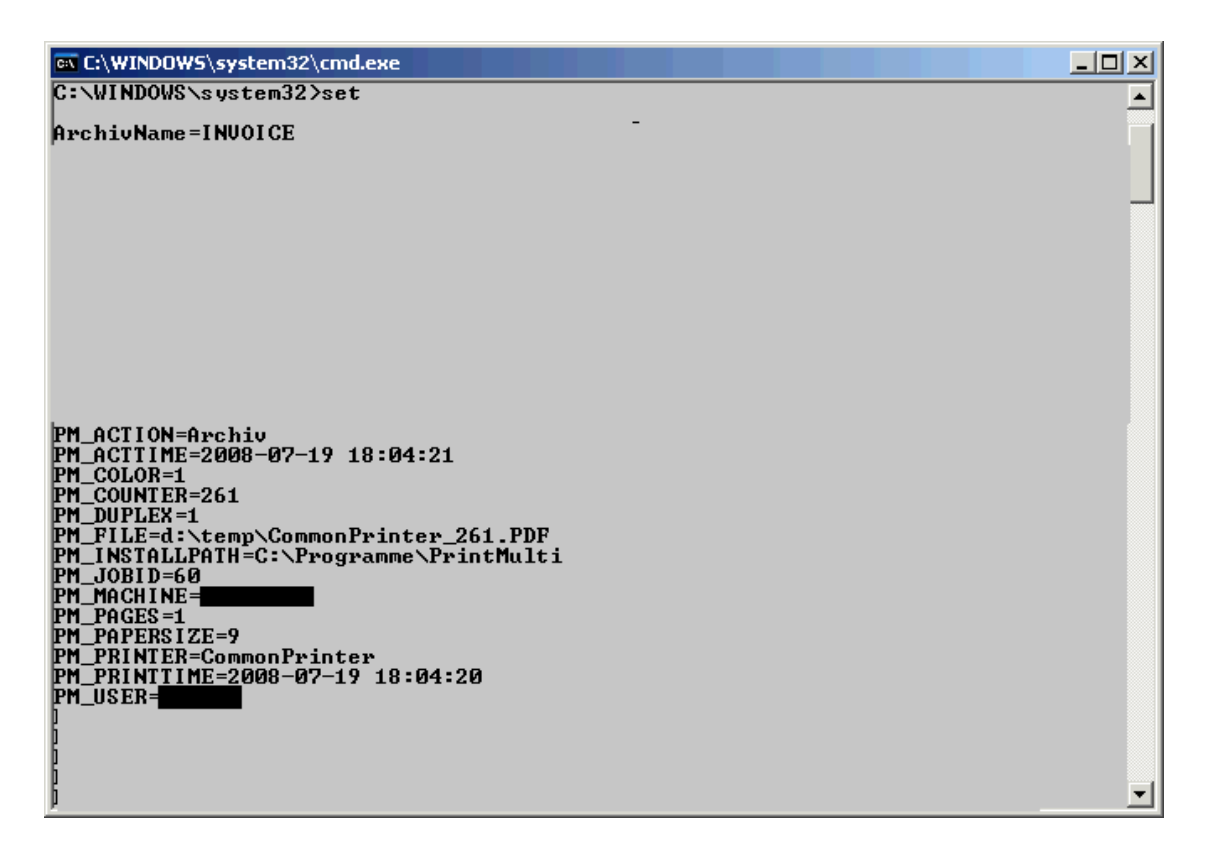

Some internal details are grayed out. The created environment variable are good visible.

The example could also be configured more easily (Difference: If none of the conditions is fulfilled, no action is called):

#### **[CommonPrinter]**

```
Active=1
ActionArchiv1=Print;InvoiceArchiv;$(#D;upper;INVOICE;contains)
ActionArchiv2=Print;DeliveryArchiv;$(#D;upper;DELIVERY;contains)
```
#### **[InvoiceArchiv]**

Printer=Amyuni PDF Converter Save2File=%TEMP%\#P\_#C.PDF !ArchivName=INVOICE Execute=y ExecuteCmd=cmd /K echo #G

#### **[DeliveryArchiv]**

…

Printer=Amyuni PDF Converter Save2File=%TEMP%\#P\_#C.PDF !ArchivName=DELIVERY Execute=y ExecuteCmd=cmd /K echo #G

The same result is achieved by moving the condition after the Action-Entries to the flag "Active=" inside the sections.

```
[CommonPrinter]
Active=1
ActionArchiv1=Print;InvoiceArchiv
ActionArchiv2=Print;DeliveryArchiv
```
## **[InvoiceArchiv]** Active=\$(#D;upper;INVOICE;contains)

## **Date or time dependent printing**

You might want to use different printers between eight in the evening until six in the morning.

**[CommonPrinter]** Active=1 ActionNight=Print;NightPrint;\$(#(%H)S;20;>=;#(%H)S;6;<=;or) ActionDay=Print;DayPrint;\$(#(%H)S;20;<;#(%H)S;6;<;and)

**[NightPrint]** Printer=SilentPrinter

**[DayPrint]** Printer=LoudPrinter

The log file would contain the following entries if the printing was between 21 and 22 o" clock.

```
CALC ;…;CommonPrinter.ActionNight: 21 >= 20 ->1
CALC ;…;CommonPrinter.ActionNight: 21 <= 6 ->0
CALC ;…;CommonPrinter.ActionNight: 1 OR 0 ->1
DEBUG ; ..; print ; NightPrint ; example form is start Action: "NightPrint"
```
## *Use of the document content*

The new commands and options "tblsearch", "tbllookup", "rawpage", "writetexttofile" offer the possibility to use information from the printed document.

The "tbllookup" operator allows a simple lookup for a statement in a configuration section. The example shows how to simplify the "user dependend printing".

The "tblsearch" operator picks up every key from the section and returns the (calculated) value on the right side, if the key is contained in the corresponding parameter ("1;rawpage" in the example).

**Attention!!!** "tblookup" is case insensitive; "tblsearch" case sensitive.

```
[ColorUsers]
Dieter = $(+Z; 100; <)Gustav=0
[Printers]
#invoice#=PrinterInvoice
#delivery#=PrinterDelivery
[ActionTblTest]
Active=1
Color=$(;ColorUsers;#U;0;tbllookup)
Printer=$(;Printers;1;rawpage;TestPrinter;tblsearch)
; Example for a different configuration file and the use of all pages
; Printer=$(%PM_INSTALLPATH%\users.ini;;rawpage;TestPrinter;tblsearch)
TextFile=%TEMP%\#P_#C.txt
WriteTextToFile=#(_TextFile)I
Execute=y
ExecuteCmd=wscript "%PM_INSTALLPATH%\PDFCreation\textextract.vbs" "#(_TextFile)I"
```
#### Some comments:

The right side of an assignment may contain calculations. "Dieter" prints only in color if the number of pages for a document is less than 100 pages.

If the file parameter (the first one, which is empty in the example) contains a reference to a file, this file will be reread for each access of the operator. This allows to dynamic change if needed.

The new "rawpage" operator supplies a text, which contains all printed statements without any delimiter. The optional first parameter may contain a page number starting with one. If not configured, all pages are contained, delimited by a CR/LF between the pages. To identify a specific text it should be surrounded by special characters (here '#'). The text can be invisible (or very small) by the use white font color. Normally it must be inside the printed area.

"WriteTextToFile" is useful to solve problems, if something is not found as expected. The file can also be examined by a script like in the example. The installation contains a sample script "textextract.vbs". The format of the created text is always "UTF16".

## *Logging of print jobs*

Let us assume, you want to create a log entry in a database for each print job, which user has printed it on which printer and how many pages in color or black white the job had. You can examine the log files, but in this example we use a program to perform that.

Install a printer with name "SumPages" and assign "PrintMulti" as print processor.

The Ini-Section looks like this:

[SumPages] Active=1 Action=Print;SumPages Execute=yes ExecuteFlags=0x08000000 ExecuteCmd=%windir%\sumpages.bat "#U" "#P" #c #Z #z

"sumpages.bat" would contain code to insert the parameters into a database table. Here I use a simple batchfile, which appends the parameters to a CSV-file.

#### echo %1,%2,%3,%4,%5 >>%windir%\pages.csv

The destination file contains for every print job one line with the user, the printer, 1 for color / 0 for black white, the number of pages and the number of copies.

Some further comments:

The action points to itself – acts as a main entry and action entry. A direct recursive call of PrintMulti will be suppressed internally. To use this construct is a little dangerous und could lead to an endless loop. So be carefully or better avoid it.

Since no "printer"-entry was set, the name of the section "SumPages" will be used as printer name.

After the printing the command will be execute. The flags cause no console window to pop up.

## *Saving of print jobs*

You may wish to save all print jobs, so that they can later be reprinted or send to third party companies to print them.

```
[PrintSaveJobs]
Active=1
Action1=Print;PrintJobs
Action2=Print;SaveJobs
; print the jobs 
[PrintJobs]
Active=1
Printer=RealPrinter
; save the jobs and create a log file
[SaveJobs]
Active=1
Printer=RealPrinter
; Force one copy
TotalCopies=1
DrvCopies=1
Save2File=c:\MyPrintJobs\#P\#(%Y-%m-%d)S\#C_#K.prn
Append2File=0
Execute=yes
ExecuteFlags=0x08000000
ExecuteCmd=%windir%\savepages.bat
```
#### The files would be saved like this:

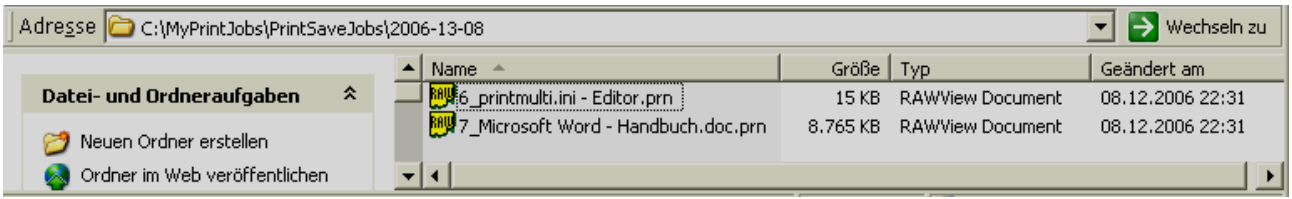

The batchfile "savepages.bat" contains only one line:

echo "%PM\_PRINTTIME%";"%PM\_USER%";"%PM\_PRINTER%";"%PM\_FILE%" >>c:\MyPrintJobs\jobs.csv

After the two print jobs, the job file would contain:

"2006-12-08 22:31:29";"dieter";"PrintSaveJobs";"c:\MyPrintJobs\PrintSaveJobs\2006-13-08\6\_printmulti.ini - Editor.prn"

"2006-12-08 22:31:52";"dieter";"PrintSaveJobs";"c:\MyPrintJobs\PrintSaveJobs\2006-13-08\7\_Microsoft Word - Handbuch.doc.prn"

The example shows the usage of the environment variable, which are listened in the addendum.

By the way, "#D" in the file name could give some problems. If you print for example a document from an editor, the document name could contain the full path of the printed file. If you use this in a "Save2File"-line it will lead to an invalid filename. Please use "#K" instead of "#D" in this case.

Now every day a new directory will be created and all jobs, that are printed to the printer "PrintSaveJobs" were stored there. The CSV-File contains references and information about the file and could be analyzed.

The data will be appended to the file, if "Append2File" is set to one. This could be useful if you give the data to another person to print more jobs at once.

"#C" is a unique job counter for the printer "PrintSaveJobs" in the example, which is increased with every print job. It is stored in the following key and must be reset manually.

"*HKEY\_LOCAL\_MACHINE\SYSTEM\CurrentControlSet\Control\Print\Printers\PrintSaveJobs\PrinterDriverData\ JobCounter*"

## *Working with PDF files*

The sub folder "PDFCreation" of the PrintMulti installation includes the script "gscreatepdf1.vbs". It was extended to send PDF files as attachment to destinations contained in the document.

The base function of the script is the creation of PDF files (or PDF/A) with the help of Ghostscript (=GS) and to show some ideas what can be done with them. An existing GS installation, which should be automatically detected, is needed.

Many configuration options are defined by fixed entries in the PrintMulti.ini. They could also be extracted from the printed text like some of the other options.

#### **Some points about the PDF creation:**

```
[ActionCreatePDFScript]
Printer=Ghostscript PDF
Save2File=%TEMP%\#P_#C.ps
Color=1
Execute=yes
ExecuteFlags=0x08000000
ExecuteCmd=cscript "%PM_INSTALLPATH%\PDFCreation\gscreatepdf1.vbs" "#G"
  "%TEMP%\#K_#C_#U.pdf"
!GS_COMPATIBILITY=1.4
; screen,ebook,printer,prepress,default
!GS_PDFSETTINGS=screen
; a0,a1,..,a10,c0,..,c6,11x17,ledger,legal,letter,... uncomment for fixed paper
  size
;!GS_FIXPAPERSIZE=a0
; Additional gswin32 parameter. See use.htm in gs\doc-path
; Can also be appended to the command line below.
;!GS_EXTRAPARAMS=-dPDFWRDEBUG
; Append log messages to that file. Comment out for no debug messages
!GS_LOGFILE=%TEMP%\out.txt
; Set some internal parameters for PDF/A compatibility and use PDFA def.ps file
!GS_PDFMODE=PDF/A
```
You need a postscript printer. The printer in the example "Ghostscript PDF" is included in the GS installation (inf-file in the lib folder).

The postscript file will be saved in the temporary folder under a unique name ("#C" is a counter). The destination folder is normally "C:\Windows\Temp"-, since the script is called in the context of the system account and no user registry hive is available.

The script receives the postscript file (#G) and the destination PDF file as parameter. For debug output the "ExecuteFlags" must be set to 0 and the cscript be called with "ExecuteCmd=cmd /k cscript ..."

All variable in the section that starts with an exclamation mark are set as environment variable for the executed program.

If you set !GS\_LOGFILE the file contains debug output from the GS call. That is useful for error detection. In some cases GS is not able to convert the postscript file successfully.

PDF/A output require a colour profile. The PrintMulti installation stores one in the correct Windows folder (see installation hints at the beginning of the document).

Below is a section from the script which shows how the command line to call GS is build from the different parameters:

```
compatibility = procEnv("GS COMPATIBILITY")
pdfsetting = procEnv("GS_PDFSETTINGS")
fixpapersize = procEnv("GS_FIXPAPERSIZE")
debugoutput = procEnv("GS_LOGFILE")
extraparams = procEnv("GS_EXTRAPARAMS")
pdfmode = procEnv("GS_PDFMODE")
```
'Build command line file for ghostscript

```
paraFileName=createGuid()+".txt"
Set fso = CreateObject("Scripting.FileSystemObject")
'Base cmd line
cmdLine = "-q -dSAFER -dNOPAUSE -dBATCH -sDEVICE=pdfwrite "
'PDFMODE has priority over some other settings
if ucase(pdfmode) = "PDF/A" Then
  pdfaxFile = createGuid()+".ps"
 ReplaceEnvironment "%PM_INSTALLPATH%\PDFCreation\PDFA_def.ps", pdfaxFile
  cmdLine = cmdLine + "-dPDFA -dUseCIEColor -sProcessColorModel=DeviceCMYK " 
Else
  if compatibility \langle \rangle "" Then cmdLine = cmdLine + "-
     CompatibilityLevel="+compatibility+" "
   if pdfsetting <> "" Then cmdLine = cmdLine + "-dPDFSetting=/"+pdfsetting+" "
  if fixpapersize <> "" Then cmdLine = cmdLine + "-sPAPERSIZE="+fixpapersize+" "
  if extraparams <> "" Then cmdLine = cmdLine + extraparams + " "
End if
```
#### **Sending of E-Mails:**

The powerful tool "blat.exe" is used for sending the mail (www.blat.net). There are certainly other command line tools for sending mails with the possibility to attach files.

```
; to test mail sending, uncomment the three following lines
!GS_SENDMAIL=1
DstFile=%TEMP%\#P_#C.txt
WriteTextToFile=$(#(!GS SENDMAIL)I;1;=;#( DstFile)I;;?)
; Options used to send the printed file as attached pdf file to an address
; defined in the example document
!GS_MAILFILE=%PM_INSTALLPATH%\PDFCreation\mailbody.txt
; activate for a log file which shows the output of blat, which is used for 
; mail sending
!GS_MAILLOGFILE=%TEMP%\mail.log
;server and login data
!GS_MAILSERVER=xxxxxx
!GS_MAILSERVERUSER=xxxxxxx
!GS_MAILSERVERPASSWORD=xxxxxxxx
!GS MAILREPLYADDRESS=info@lvbprint.de
```

```
; set the name to be used in the script
!GS_TEXTFILE=#(_DstFile)I
```
The server and login account data are configured in the PrintMulti.ini.

Destination address and subject are extracted from the word document (see SendMailExample.doc).

The body text is taken from the fixed file "mailbody.txt" in the example.

A log file is written, if "!GS\_MAILLOGFILE" is defined.

The switch "!GS\_SENDMAIL" controls if a mail should be sent at all. It is also examined in the script. If the switch is set, the unformatted page text is written to a file in the temp folder with the help of the command "WriteTextToFile".

In the other case the expression is evaluated to an empty string and ignored (see the log file).

The name of the text file is assigned to the environment variable "!GS\_TEXTFILE".

The script deletes the text file, so that no unnecessary files remain.

The extraction of the data from the source text is done by the function "ExtractDataFromText" inside the script.

Here is the part of the script which handles mail sending.

' must be set in the printmulti.ini sendMail = procEnv("GS SENDMAIL")

```
' needs blat.exe in the PDFCreation folder
' needs CmdRedirect.exe in the PDFCreation folder (set above)
' adjust log file, user name and password
If sendMail = "1" Then
      Dim blatExeFile, mailfile, subject, address, tempMailLogFile, mailLogFile
      Dim mailserver, mailserveruser, mailserverpassword, mailreplyaddress, strContent
      ' get the name of the text file
      textFileName = procEnv("GS_TEXTFILE")
      ' load the complete text into a variable
      set textFile = fso.OpenTextFile(textFileName, ForReading, false, TriStateTrue)
      strContent=textFile.ReadAll()
      textFile.Close
      ' get the address and the subject from the printed text
      address = ExtractDataFromText(strContent, "GS_MAILSENDERADDRESS")
      subject = ExtractDataFromText(strContent, "GS_MAILSUBJECT")
       blatExeFile=shell.ExpandEnvironmentStrings("%PM_INSTALLPATH%\PDFCreation\blat.exe")
      ' the rest is defined as constants in the PrintMulti.ini file
      mailfile = procEnv("GS_MAILFILE")
      mailLogFile = procEnv("GS_MAILLOGFILE")
      mailserver = procEnv("GS_MAILSERVER")
      mailserveruser = procEnv("GS_MAILSERVERUSER")
      mailserverpassword = procEnv("GS_MAILSERVERPASSWORD")
      mailreplyaddress = procEnv("GS_MAILREPLYADDRESS")
      gsCmdLine = ...
      shell.Run(gsCmdLine),0,true
      If mailLogFile <> "" Then
            AppendFile2File mailLogFile, tempMailLogFile, 2
             Wscript.echo mailLogFile + ":Append:"+tempMailLogFile
             fso.DeleteFile tempMailLogFile
      End If
      fso.DeleteFile textFileName
End if
```
# **Addendum**

## **Environment variables set, when executing programs**

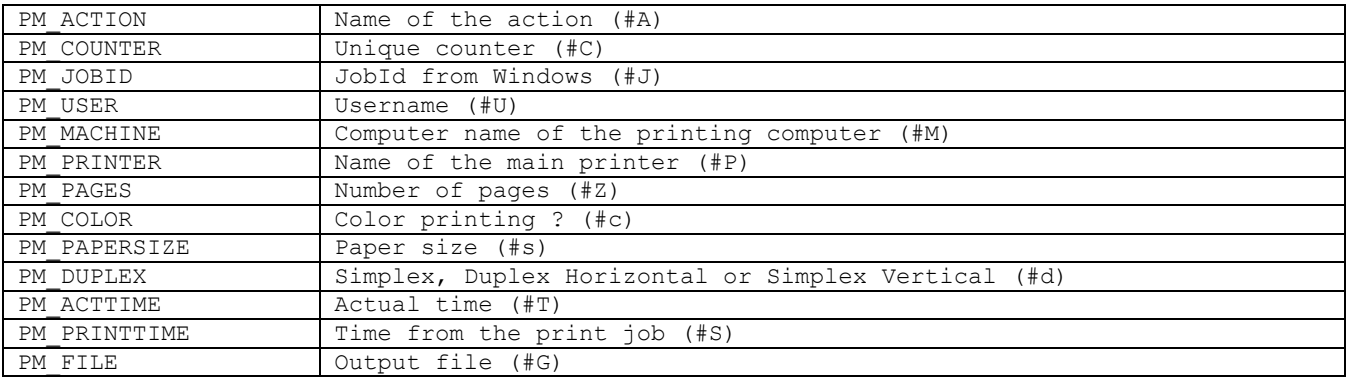

 $\overline{\phantom{0}}$ 

# **Paper formats**

The following paper formats are recognized. The text is replaced with the number in the first column

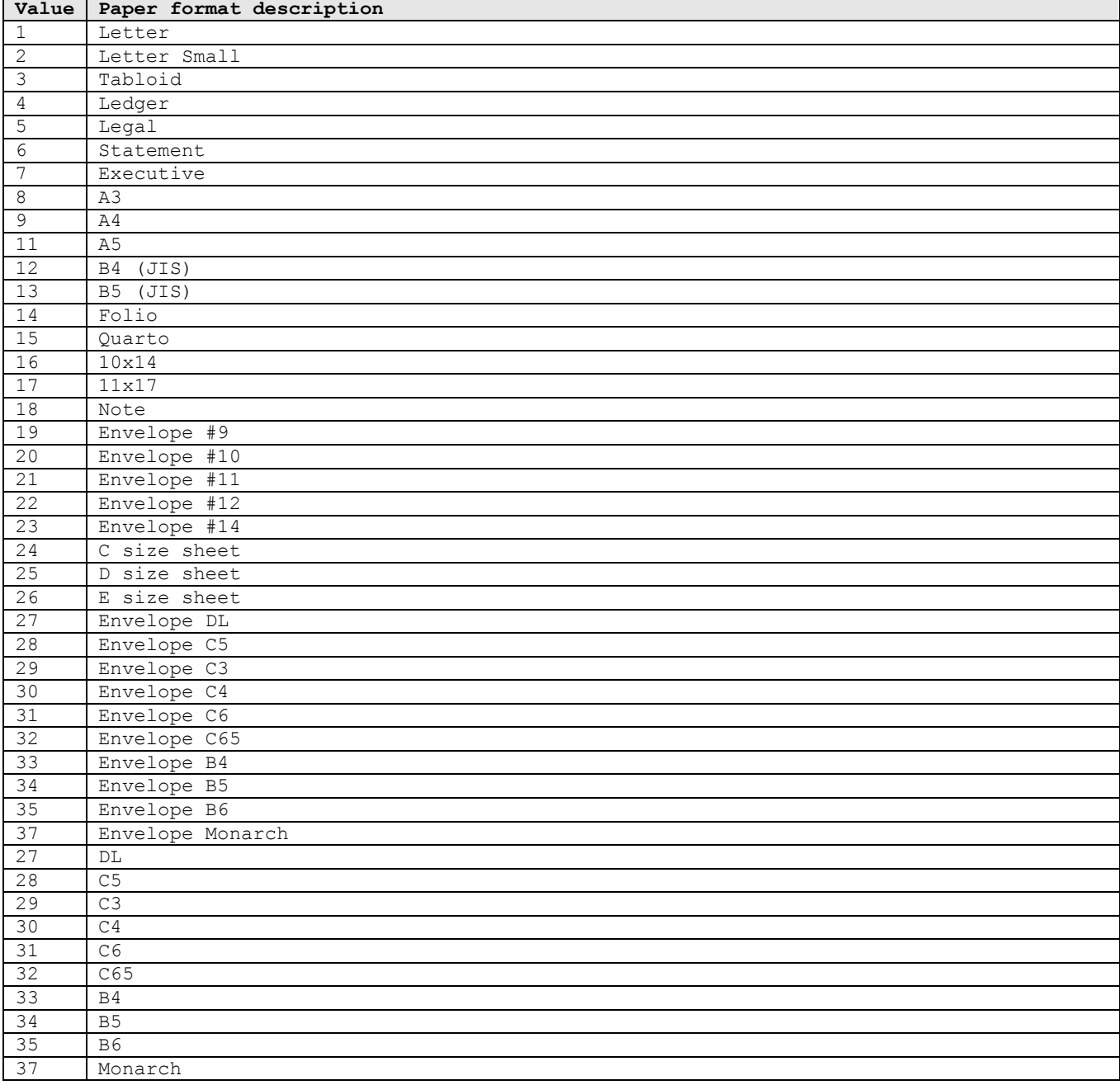

# **Values for "ExecuteShowWnd"**

You have to use the numbers

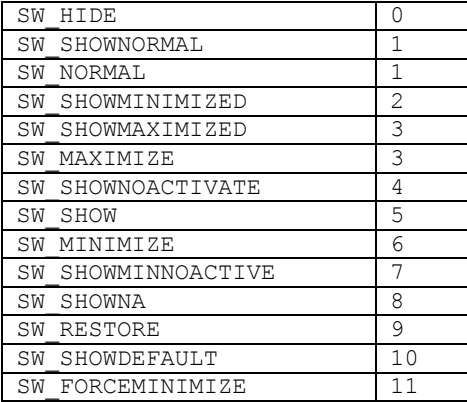